# **Využití 3D tisku v iniciativě Průmysl 4.0**

Bartoš Petr

Bakalářská práce 2021

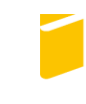

Univerzita Tomáše Bati ve Zlíně Fakulta aplikované informatiky

Univerzita Tomáše Bati ve Zlíně Fakulta aplikované informatiky Ústav automatizace a řídicí techniky

Akademický rok: 2020/2021

# ZADÁNÍ BAKALÁŘSKÉ PRÁCE

(projektu, uměleckého díla, uměleckého výkonu)

Jméno a příjmení: Petr Bartoš Osobní číslo: A18230 Studijní program: B3902 Inženýrská informatika Studijní obor: Inteligentní systémy s roboty Forma studia: Kombinovaná Využití 3D tisku v iniciativě Průmysl 4.0 Téma práce: Téma práce anglicky: Use of 3D printing in the Industry 4.0 initiative

## Zásady pro vypracování

- 1. Vypracujte literární rešerši v oblasti 3D tisku a 4. průmyslové revoluce (Průmysl 4.0).
- 2. Definujte současný přístup českých a zahraničních firem k iniciativě Průmysl 4.0.
- 3. Prozkoumejte současné možnosti využití 3D tisku v iniciativě Průmysl 4.0.
- 4. Navrhnětw implementaci 3D tisku do výrobní buňky v souladu s iniciativou Průmysl 4.0.
- 5. Vyhodnoťte a diskutujte navržené řešení.

#### Forma zpracování bakalářské práce: Tištěná/elektronická

#### Seznam doporučené literatury:

- 1. Ian GIBSON, David ROSEN a Brent STUCKER. Additive Manufacturing Technologies: 3D Printing, Rapid Prototyping, and Direct Digital Manufacturing. New York: Springer, 2015. ISBN 978-1-4939-2112-6.
- 2. Andreas GEBHARDT a Jan-Steffen HÖTTER. Additive Manufacturing: 3D Printing for Prototyping and Manufacturing. Munich: Carl Hanser Verlag, 2016. ISBN 978-1-56990-582-1.
- Průmysl htt-3. Dokument Ministerstva průmyslu  $\overline{a}$ obchodu. Iniciativa  $4.0.$ ps://www.mpo.cz/assets/dokumenty/53723/64358/658713/priloha001.pdf.
- 4. Alp USTUNDAG a Emre CEVIKCAN. Industry 4.0: Managing The Digital Transformation. Cham: Springer, 2018. ISBN 978-3-319-57870-5.
- 5. Vladimír MAŘÍK. Průmysl 4.0 Výzva pro českou republiku. Praha: Management Press, 2016. ISBN 9788072614400.

Vedoucí bakalářské práce:

Ing. Aleš Mizera, Ph.D. Ústav automatizace a řídicí techniky

Datum zadání bakalářské práce: 15. ledna 2021 Termín odevzdání bakalářské práce: 17. května 2021

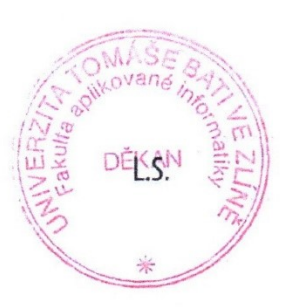

prof. Ing. Vladimír Vašek, CSc. v.r. ředitel ústavu

doc. Mgr. Milan Adámek, Ph.D. v.r. děkan

Ve Zlíně dne 15. ledna 2021

#### Jméno, příjmení: Petr Bartoš

#### Název bakalářské práce: Využití 3D tisku v iniciativě Průmyslu 4.0

#### Prohlašuji, že

- beru na vědomí, že odevzdáním bakalářské práce souhlasím se zveřejněním své práce podle zákona č. 111/1998 Sb. o vysokých školách a o změně a doplnění dalších zákonů (zákon o vysokých školách), ve znění pozdějších právních předpisů, bez ohledu na výsledek obhajoby;
- beru na vědomí, že bakalářská práce bude uložena v elektronické podobě v univerzitním  $\bullet$ informačním systému dostupná k prezenčnímu nahlédnutí, že jeden výtisk bakalářské práce bude uložen v příruční knihovně Fakulty aplikované informatiky Univerzity Tomáše Bati ve Zlíně;
- byl/a jsem seznámen/a s tím, že na moji bakalářskou práci se plně vztahuje zákon č.  $\bullet$ 121/2000 Sb. o právu autorském, o právech souvisejících s právem autorským a o změně některých zákonů (autorský zákon) ve znění pozdějších právních předpisů, zejm. § 35 odst.  $3:$
- beru na vědomí, že podle § 60 odst. 1 autorského zákona má UTB ve Zlíně právo na uzavření licenční smlouvy o užití školního díla v rozsahu § 12 odst. 4 autorského zákona:
- beru na vědomí, že podle § 60 odst. 2 a 3 autorského zákona mohu užít své dílo  $\bullet$ bakalářskou práci nebo poskytnout licenci k jejímu využití jen připouští-li tak licenční smlouva uzavřená mezi mnou a Univerzitou Tomáše Bati ve Zlíně s tím, že vyrovnání případného přiměřeného příspěvku na úhradu nákladů, které byly Univerzitou Tomáše Bati ve Zlíně na vytvoření díla vynaloženy (až do jejich skutečné výše) bude rovněž předmětem této licenční smlouvy;
- vědomí. pokud bylo k vypracování beru na že bakalářské práce  $\bullet$ využito softwaru poskytnutého Univerzitou Tomáše Bati ve Zlíně nebo jinými subjekty pouze ke studijním a výzkumným účelům (tedy pouze k nekomerčnímu vvužití). nelze výsledky bakalářské práce vvužít ke komerčním účelům;
- beru na vědomí, že pokud je výstupem bakalářské práce jakýkoliv softwarový produkt,  $\bullet$ považují se za součást práce rovněž i zdrojové kódy, popř. soubory, ze kterých se projekt skládá. Neodevzdání této součásti může být důvodem k neobhájení práce.

#### Prohlašuji,

- že jsem na bakalářské práci pracoval samostatně a použitou literaturu jsem citoval. V případě publikace výsledků budu uveden jako spoluautor.
- že odevzdaná verze bakalářské práce a verze elektronická nahraná do IS/STAG jsou  $\blacksquare$ totožné.

Petr Bartoš, v. r.podpis studenta

Ve Zlíně, dne

#### **ABSTRAKT**

Bakalářská práce se zabývá vysvětlením základních pojmů aditivní výroby a Průmyslu 4.0. Popisuje přístup českých a zahraničních firem k Průmyslu 4.0 a určuje možnosti 3D tisku v iniciativě Průmyslu 4.0.

Obsahuje popis výrobního postupu aditivní výroby a návrh buňky 3D tisku v souladu s myšlenkou Průmyslu 4.0.

Klíčová slova:

3D tisk, Průmysl 4.0, SLA (Stereolithography), SLS (Selective Laser Sintering), FFF (Fused Filament Fabrication), FDM (Fused Deposition Modelling), výrobní buňka, KUKA, Ultimaker

#### **ABSTRACT**

The bachelor thesis deals with the explanation of the basic concepts of additive production and Industry 4.0. It describes the approach of Czech and foreign companies to Industry 4.0 and determines the possibilities of 3D printing in the Industry 4.0 initiative.

It contains a description of the production process of additive production and the design of a 3D printing cell in accordance with the idea of Industry 4.0.

Keywords:

3D Print, Industry 4.0, SLA (Stereolithography), SLS (Selective Laser Sintering), FFF (Fused Filament Fabrication), FDM (Fused Deposition Modeling), Production Cell, KUKA, Ultimaker

Děkuji vedoucímu práce panu Ing. Aleši Mizerovi, Ph.D. za odbornou pomoc při kompletaci práce.

*"Proč nám skvělá technika, která šetří práci a usnadňuje život, dosud přinesla tak málo štěstí? Odpověď je prostá: protože jsme se ji nenaučili rozumně užívat."* (Albert Einstein)

Prohlašuji, že odevzdaná verze bakalářské/diplomové práce a verze elektronická nahraná do IS/STAG jsou totožné.

## **OBSAH**

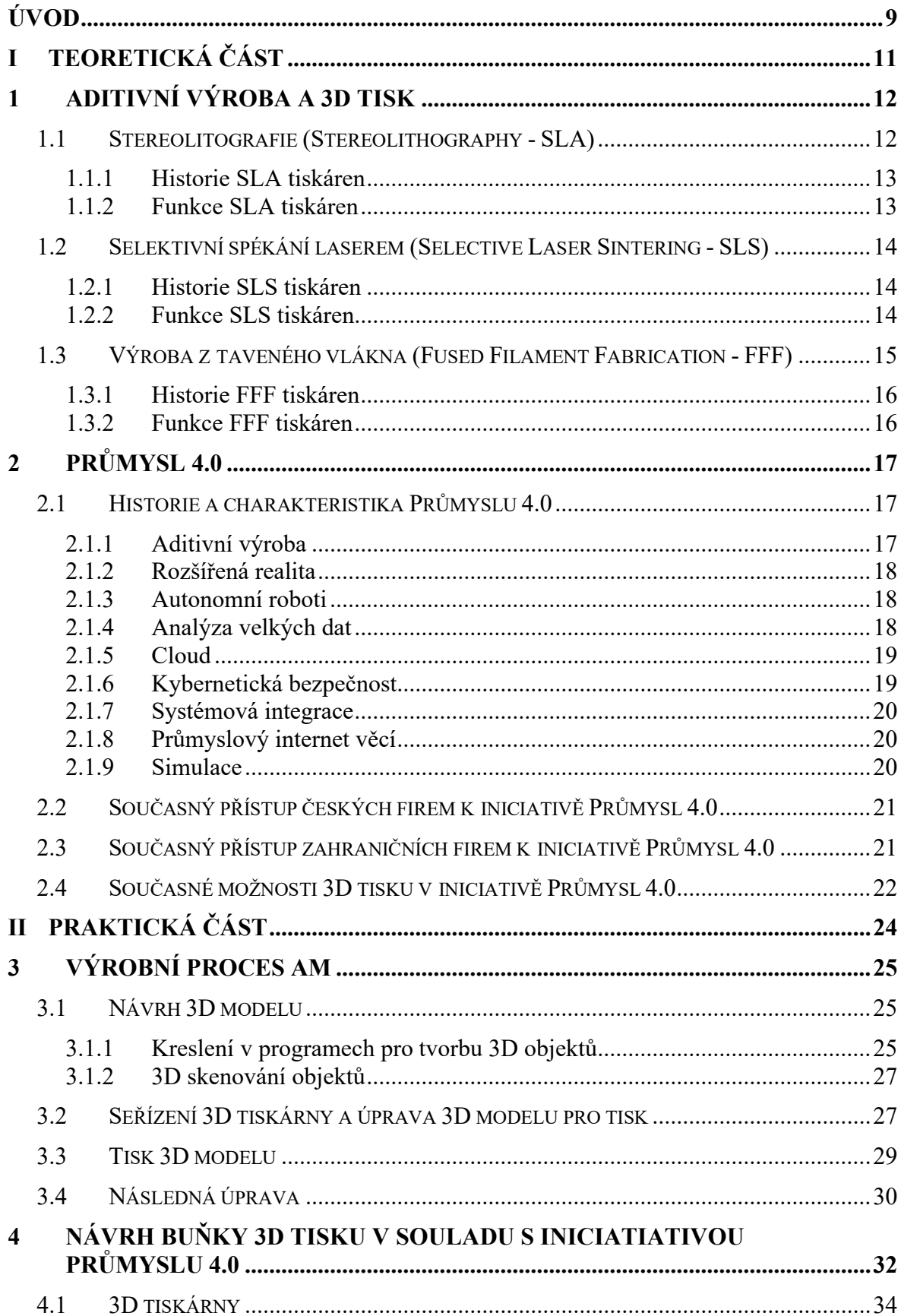

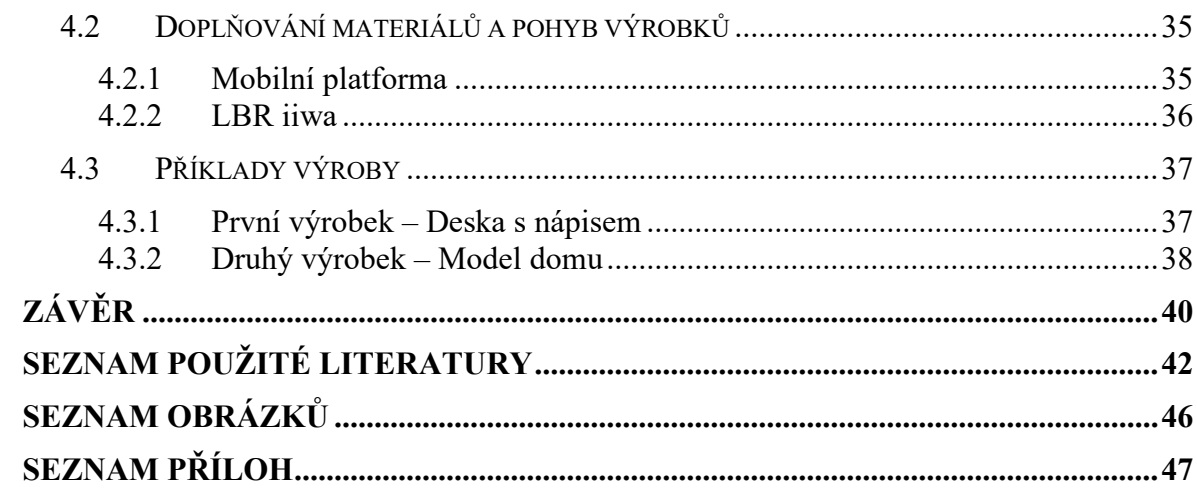

## <span id="page-8-0"></span>**ÚVOD**

V dnešní náročné době se ukazuje ještě více než před pár lety, že aditivní výroba je na velkém vzestupu. Světoví výrobci 3D tiskáren každý rok zlepšují proces, kvalitu a rychlost 3D tisku. Jsou vyvíjeny nové materiály a posouvány možnosti technologií.

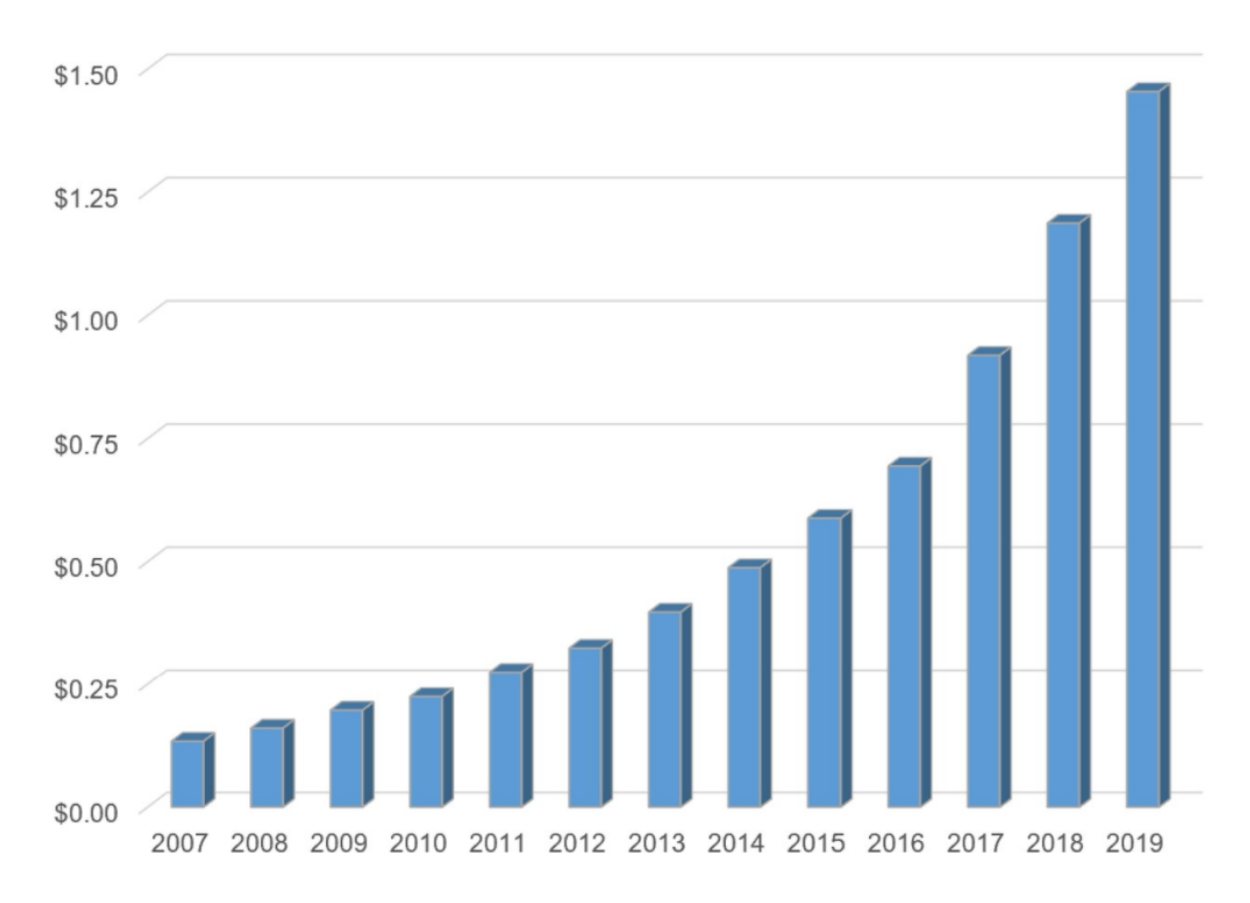

<span id="page-8-1"></span>Obrázek 1 Peníze vynakládané celosvětově na výrobu finálních dílů pomocí aditivní výroby v miliardách dolarů. [1]

3D tiskárna dnes dokáže vyrobit prakticky cokoliv, což je výhoda například při výrobě různých nástrojů pro výrobu, náhradních dílů nebo přímo součástí samotných výrobků. To snižuje jak náklady na výrobu, tak i čas dodání. Zlepšuje flexibilitu výroby i možnosti přizpůsobení finálního výrobku konkrétnímu uživateli, a to vše bez nutnosti výrazných fyzických změn na výrobním zařízení.

Metod 3D tisku je dnes velké množství. V této práci budu popisovat 3 základní metody pro tisk z plastů - stereolitografie, selektivní spékání laserem, výroba z taveného vlákna. Tyto metody mají dnes dominantní postavení na trhu díky jejich dostupnosti a vlastnostem. S menšími obměnami je používá většina výrobců jak průmyslových, tak stolních 3D tiskáren.

Předmětem této práce je navrhnout výrobní buňku 3D tisku a ukázat její možnosti a výhody při zapojení myšlenek Průmyslu 4.0 oproti tradičnějším výrobním technologiím.

# <span id="page-10-0"></span>**I. TEORETICKÁ ČÁST**

## <span id="page-11-0"></span>**1 ADITIVNÍ VÝROBA A 3D TISK**

Pojem aditivní výroba (z anglického Additive Manufacturing), dále jen AM, je formální termín pro to, co se dříve označovalo jako rychlé prototypování, lidově 3D tisk.

Se zlepšováním kvality a rychlosti AM bylo potřeba toto názvosloví přesněji definovat. Tedy základním principem AM je, že se model vyrábí z trojrozměrného modelu vrstvu po vrstvě bez nutnosti plánování procesu. To velice zjednodušuje proces výroby složitých 3D objektů přímo z originálních CAD dat. Ostatní výrobní procesy vyžadují podrobnou analýzu geometrie dílu.[2] Aditivní výroba se dělí na rychlé prototypování (rapid prototyping) a rychlou výrobu (rapid manufacturing).[3]

Rychlé prototypování je tedy odvětví, jehož výstupem jsou prototypy nebo modely, a jeho primární funkcí je napodobit vlastnosti produktu, aby mohl být testován design nebo určité vlastnosti produktu za účelem zlepšení vlastností návrhu.

Rychlá výroba se zabývá výrobou finálních dílů nebo výrobků. Primární funkcí je sériová výroba, přestože se mnohdy vyrábí jen jednotky kusů.

Prostředkem obou těchto metod, jak zhotovit produkt, je 3D tiskárna.

Tedy obecná funkce 3D tiskárny spočívá ve vytváření 3D modelu tak, že se vrstvu po vrstvě tvoří zadaný 3D model. Takový postup se dá demonstrovat například bločkem poznámkových papírků, jestliže si vezmeme každý papírek zvlášť, je to jen list papíru. Vezmeme-li jich 100 a začneme je skládat jeden na druhý, z každého papírku se stane jedna vrstva a vznikne kvádr. Kdybychom každý papírek vystřihnuli konkrétním způsobem a složili je v konkrétním pořadí, mohli bychom dostat téměř jakýkoliv tvar.

Základními dnes používanými druhy 3D tisku jsou stereolitografie, selektivní spékání laserem a výroba z taveného vlákna.

### <span id="page-11-1"></span>**1.1 Stereolitografie (Stereolithography - SLA)**

SLA tiskárny se vyznačují opravdu velkou mírou detailů, přesností a hladkým povrchem výtisků díky výšce vrstvy, která je nerozpoznatelná lidským okem. Příkladem může být tiskárna Formlabs Form 3BL s výškou vrstvy 0,025 mm až 0,3 mm a stavebním prostorem  $335 \times 200 \times 300$  mm. [4]

Na druhou stranu je opravdu nutné při práci s nimi dodržovat zásady bezpečnosti práce. Nevýhodou je potřeba navrhovat technologické díry ve výrobku s dutinami, aby mohla přebytečná pryskyřice vytéct. Další nevýhodou je stále relativně vysoká cena náplní, která se odvíjí podle účelu použití výsledného dílu. Například originální standardní náplň pro tiskárnu Formlabs se prodává za 3273 Kč za litr nebo náplň, která se používá na odlévání je 5467 Kč za litr. [5]

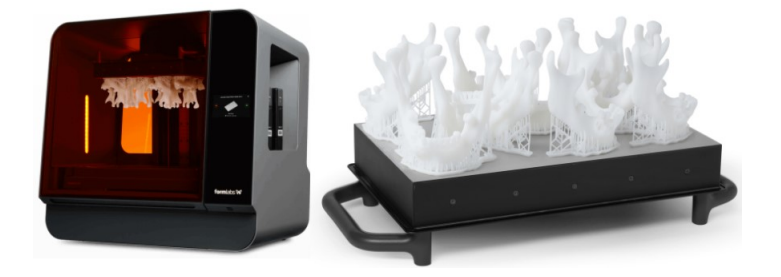

Obrázek 2 Příklad stolní SLA 3D tiskárny od společnosti Formlabs Form 3BL [6]

#### <span id="page-12-2"></span><span id="page-12-0"></span>**1.1.1 Historie SLA tiskáren**

První výzkum v této oblasti provedl Dr. Hideo Kodama, který v roce 1981 popsal základy aditivní výroby a technologii vytvrzování fotocitlivého polymeru pomocí ultrafialového světla. Nicméně konkrétní obrysy a jméno dal této technologii až Charles W. Hull, který si ji v roce 1984 patentoval. Později založil společnost 3D Systems. Tato společnost se stala první společností na světě, která se věnovala a stále věnuje 3D tisku. [7]

#### <span id="page-12-1"></span>**1.1.2 Funkce SLA tiskáren**

SLA funguje tak, že laserem vytvrzuje kapalnou pryskyřici (nebo fotocitlivý polymer) nalitou v zásobníku vrstvu po vrstvě. Takto dokáže vytvořit požadovaný 3D tvar. Je nutné tisknout i podpory ze stejného materiálu, které je po dokončení tisku nutné odstranit. Tento výrobek je ještě potřeba následně omýt od nevytvrzeného materiálu. Některé materiály potřebují dodatečně vytvrdit.

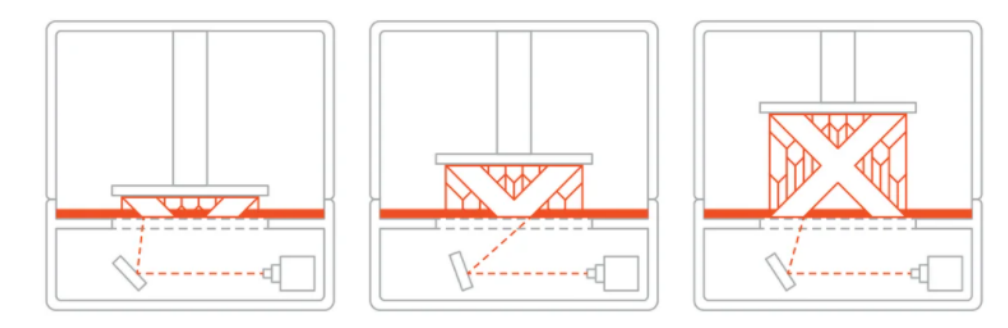

Obrázek 3 Princip SLA 3D tisku [8]

<span id="page-12-3"></span>Z hlediska rozdělení tohoto druhu tiskáren máme takzvanou klasickou SLA technologii, kdy tisknutý model je vrstvu po vrstvě tisknut uvnitř zásobníku. Tiskne se od základny k vrcholu.

Dalším druhem technologie je tisk vzhůru nohama, kde se tisknutý model tiskne laserem tak, že se "vytahuje" z kádě a tiskne se shora dolů (obrázek 3).

Oba tyto přístupy mají společné to, že se vždy tiskne v jeden okamžik 1 bod výtisku.

Dalším druhem SLA technologie je DLP (Digital Light Processing). Tisk pomocí projektoru, kde se tiskne najednou celá vrstva 3D modelu, takže je rychlejší než předešlé metody.

#### <span id="page-13-0"></span>**1.2 Selektivní spékání laserem (Selective Laser Sintering - SLS)**

Tato metoda je dnes nejběžnější metodou v průmyslových aplikacích, protože lze tisknout velice složité díly s vynikajícími mechanickými vlastnostmi. Zástupcem SLS tiskáren je například stolní tiskárna Sinterit Lisa Pro, která má výšku vrstvy 0,075 mm až 0,175 mm a stavební prostor je  $110 \times 160 \times 260$  mm. [9] Cena základní náplně PA (polyamide) 12 Smooth v2 FRESH je 1698 Kč za litr. Jeden litr prášku má hmotnost 0,5kg. [10]

Nicméně stavební prostor tiskárny je menší oproti SLA a FFF tiskárnám. Určitým problémem při použití vytištěných dílů může být vnitřní pórovitost. Po dokončení tisku je potřeba opatrně odstranit přebytečný prášek z výrobku, takže je potřeba naplánovat technologické otvory pro vysypání prášku z dutin.

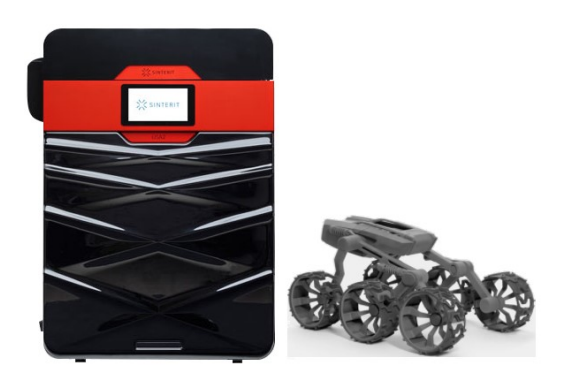

Obrázek 4 Příklad stolní SLS 3D tiskárny od společnosti Sinterit Lisa Pro [9]

#### <span id="page-13-3"></span><span id="page-13-1"></span>**1.2.1 Historie SLS tiskáren**

Historie SLS tisku se začíná psát roku 1988, kdy si Carl Deckard, tehdy student na univerzitě v Texasu, patentuje tuto technologii. [7]

#### <span id="page-13-2"></span>**1.2.2 Funkce SLS tiskáren**

Prášek se nahřeje na teplotu blízkou teplotě tání. Tisk začne tak, že tiskárna nanese první vrstvu prášku na stavební plochu. Poté se zapne  $CO<sub>2</sub>$  laser a speče se první vrstva, následně se nanese prášek pro další vrstvu a vrstva se zase speče laserem.

Tiskne se tedy jen výrobek, není potřeba tisknout podpory a prášek, který není použit při tisku, lze znovu použít.

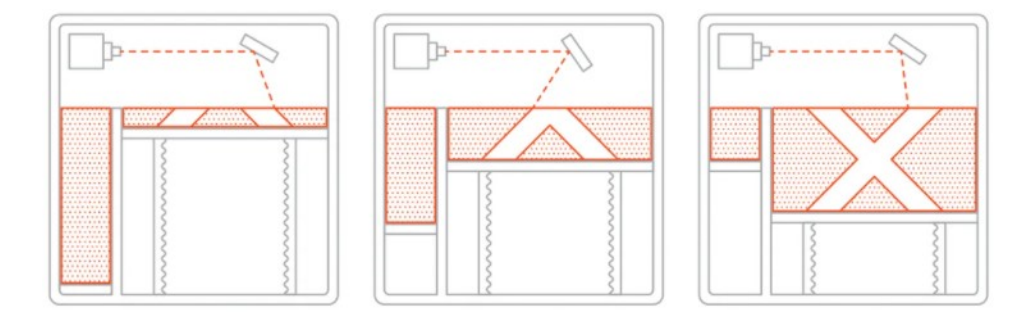

Obrázek 5 Princip SLS 3D tisku [8]

#### <span id="page-14-1"></span><span id="page-14-0"></span>**1.3 Výroba z taveného vlákna (Fused Filament Fabrication - FFF)**

Tiskárny, využívající této technologie, jsou dnes široce dostupné a levné. Používají se hlavně na rychlé prototypování a malosériovou výrobu dílů. Při tisku za pomocí 2 hlav lze tisknout z jedné hlavy výrobek a z druhé podpory. To je velká výhoda, protože podpory mohou být tisknuty ze speciálních materiálů, které jsou například rozpustné ve vodě nebo se nepřichycují k povrchu výrobku. Tedy je relativně jednoduché takové podpory odstranit. Představitelem stolních FFF 3D tiskáren je Ultimaker S5. Tato tiskárna má stavební prostor  $330 \times 240 \times 300$  mm. Pro tisk se používají různé druhy a průměry trysek, například pro trysku s 0,4 mm průměrem je výška vrstvy 0,02 mm až 0,2 mm. Náplně do této tiskárny mají podobu cívky, na níž je navinutá struna. Cena například Ultimaker PLA (polylactic acid) je 1519 Kč za jeden kilogram. [11]

Velkou nevýhodou tohoto druhu 3D tiskáren je nižší přesnost a nepropracované detaily oproti technologiím SLA a SLS. Protože jednotlivé vrstvy jsou okem viditelné.

<span id="page-14-2"></span>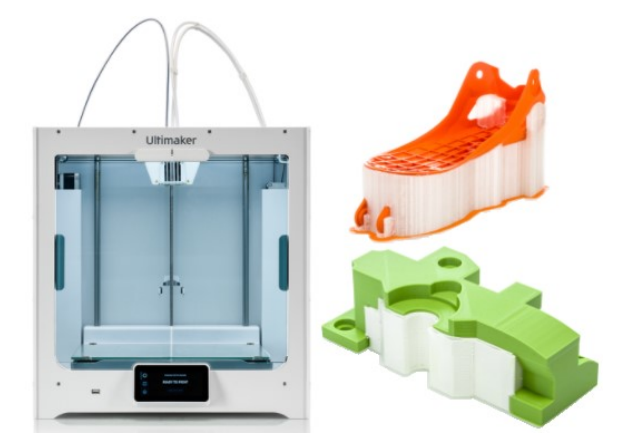

Obrázek 6 Příklad stolní FFF 3D tiskárny od společnosti Ultimaker Ultimaker S5 [12]

#### <span id="page-15-0"></span>**1.3.1 Historie FFF tiskáren**

Roku 1989 si Steven Scott Crump zažádal o patent, později zakládá společnost Stratasys, která v roce 1992 vydává svou první komerční 3D tiskárnu. Stratasys je dnes jednou ze společností, které vedou výzkum a vývoj aditivní výroby.

Původní název této technologie je Fused Deposition Modelling (FDM), ale díky registrování této značky společností Stratasys byl po roce 2009, kdy vypršel patent na tuto technologii, ustálen mezi ostatními výrobci tohoto typu 3D tiskáren název Fused Filament Fabrication (FFF).

Dnes si je možné tento druh 3D tiskárny složit doma díky projektu RepRap. Tento projekt je mezinárodní záležitostí. Dokumentace, návod na sestavení a software potřebný pro sestavení těchto 3D tiskáren je k dispozici zdarma pod licencí "General Public Licence".

#### <span id="page-15-1"></span>**1.3.2 Funkce FFF tiskáren**

Materiál (filament) se nataví a pak extruduje ven tryskou. Tryska se pohybuje a pokládá první vrstvu. Jakmile je první vrstva hotová, stavební deska popojede dolů a začíná se tisknout druhá vrstva. Takto se proces opakuje až do vytištění celého tisku.

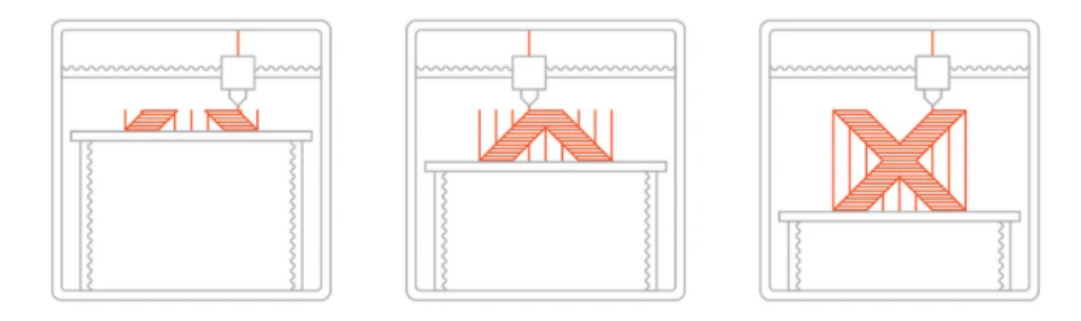

Obrázek 7 Princip FFF 3D tisku [8]

<span id="page-15-2"></span>Nejnáročnější část tisku je pokládání první vrstvy, protože při jejím nekvalitním provedení může dojít k odlepení výtisku od stavební desky a jeho následné deformaci. Kvalita a rychlost tisku závisí u FFF tiskáren na použité trysce, čím větší průměr trysky, tím více lze pokládat materiálu a tisk je rychlejší, ale nevýhodou jsou horší detaily a větší nedokonalosti tisku.

### <span id="page-16-0"></span>**2 PRŮMYSL 4.0**

#### <span id="page-16-1"></span>**2.1 Historie a charakteristika Průmyslu 4.0**

První průmyslová revoluce započala v 18. století, kdy byla objevena parní energie. Díky ní dochází k mechanizaci výroby a následně pak i k dalším velkým změnám díky parní lokomotivě. Druhá průmyslová revoluce započala v 19. století objevením elektrické energie a vynálezem montážní linky, což vyústilo v rozvoj masové výroby ve všech odvětvích. Třetí průmyslová revoluce započala v 70. letech 20. století vynálezem prvního programovatelného logického automatu (PLC). Díky PLC nastupuje doba automatizace a rozmach informačních technologií.

Pojem "čtvrté průmyslové revoluce" je náročné přesně definovat obecnou definicí, protože záleží především na úhlu pohledu toho, kdo definuje. Můžeme se ale shodnout, že "čtvrtá průmyslová revoluce" se dotkne všech oblastí života.

Obecná charakteristika konceptu je taková, že Průmysl 4.0 transformuje výrobu ze samostatných automatizovaných jednotek na plně integrovaná automatizovaná a průběžně optimalizovaná výrobní prostředí. Vznikají nové globální sítě založené na propojení výrobních zařízení do kyber-fyzikálních systémů (Cyber-Physical Systems - CPS). CPS jsou základním stavebním prvkem "inteligentních továren", jsou schopny výměny informací, vyvolání potřebných akcí v reakci na momentální podmínky a vzájemné nezávislé kontroly. Senzory, stroje, dílce a IT systémy jsou vzájemně propojeny v rámci hodnotového řetězce přesahujícího hranici jednotlivé firmy. [13]

Myšlenka Průmyslu 4.0 byla poprvé představena na veletrhu v Hannoveru roku 2013.

Můžeme definovat 9 hlavních pilířů Průmyslu 4.0: aditivní výroba, rozšířená realita, autonomní roboti, analýza velkých dat, cloud, kybernetická bezpečnost, systémová integrace, průmyslový internet věcí a simulace.

#### <span id="page-16-2"></span>**2.1.1 Aditivní výroba**

Aditivní výroba v Průmyslu 4.0 poskytuje zjednodušení výrobního procesu, protože dokáže spojit několik dříve oddělených montážních kroků do jednoho. Tím dokáže uspořit jak mzdové a materiálové náklady, tak i čas potřebný k sestavení výrobku.

Také snižuje dobu a náklady potřebné k vytvoření prototypů a umožňuje testovat, vyvíjet a téměř okamžitě kontrolovat sledované změny na výrobku. [2]

AM díky tomu, že materiál přidává a neodebírá, na rozdíl od většiny starších výrobních technologií produkuje menší množství odpadu.

AM také vyžaduje jistou digitalizaci výroby a díky tomu podporuje zavádění základních myšlenek Průmyslu 4.0 ve společnostech.

#### <span id="page-17-0"></span>**2.1.2 Rozšířená realita**

Rozšířená realita dnes v průmyslu 4.0 podporuje spoustu činností, například digitální návrhy dílů, a také zlepšuje rozhodování a zajišťuje dodržení pracovních postupů (lze přijít s tabletem k prováděnému úkonu a zjistit, zdali je pracovní postup dodržen a vyráběné zařízení je dle plánů sestaveno správně). Rozšířenou realitu lze také hojně využít například při opravách, kdy servisní pracovník může vidět ve speciálních brýlích údaje o prováděném úkonu, a to nejen správné sestavení opravovaného dílu, ale například i požadované hodnoty dotažení jednotlivých šroubů.

Dalším využitím rozšířené reality může být pomoc při logistice. Údaje o vezené zásilce, navádění k cíli nebo upozornění, kdy a kde je možno vyzvednout novou zásilku.

To vše zrychluje, zefektivňuje výrobu a činí tok materiálů a procesy plynulejšími. Lze toho dosáhnout jen díky digitalizaci výroby a aktivnímu přístupu k myšlence Průmyslu 4.0. [14]

#### <span id="page-17-1"></span>**2.1.3 Autonomní roboti**

Autonomní roboti jsou základním stavebním kamenem Průmyslu 4.0. Díky tomu, že jsou propojeni pomocí průmyslového internetu věcí, dokáží spolupracovat a plnit úkoly efektivně a inteligentně s naprosto minimálním zásahem člověka. [15]

Příkladem využití autonomních robotů je intralogistika, která se stává díky použití autonomních robotů efektivnější a flexibilnější a tok materiálu se stává lépe čitelným.

Zavádění autonomních robotů v továrnách zlepšuje kvalitu i rychlost práce. Jejich velkou nevýhodou je jejich cena a také to, že potřebují mnoho specializovaných profesí, které dnes ještě nejsou ve firmách ani zdaleka samozřejmostí.

#### <span id="page-17-2"></span>**2.1.4 Analýza velkých dat**

Analýza velkých dat je dnes velice žádaná disciplína, protože téměř jakýkoliv stroj, připojený k internetu, poskytuje nějakým způsobem data o jeho používání. Díky analýze těchto dat můžeme přijít na nové způsoby optimalizace chování stroje nebo výroby. Příkladem využití může být zefektivnění automatického skladu, kde analýzou objednávek nebo cest skladem můžeme optimalizovat umístění jednotlivých dílů a tím snížit čas potřebný na dodání a také opotřebení zařízení.

Nebo můžeme například analyzovat výrobu a zjistit, kde jsou úzká místa výrobního procesu a ty díky tomu odstranit buď optimalizací stávajících výrobních procesů nebo přikoupením nových kapacit výroby. [16]

Analýzu velkých dat lze také s výhodou využít pro efektivní servis, a to tak, že můžeme sledovat počet cyklů nebo můžeme předpovídat nutnost výměny částí stroje dříve, než se stroj pokazí dlouhodobým opotřebení. [16]

#### <span id="page-18-0"></span>**2.1.5 Cloud**

Cloud umožňuje propojení dodávek, výroby, prodeje a služeb do inteligentní výroby, která je díky cloudu velice flexibilní.

Navíc dnes existují možnosti pronájmu, což umožňuje hlavně středním a malým podnikům dosáhnout požadovaného výkonu za daleko rozumnější peníze, než kdyby si museli svoje servery vést a spravovat sami. [17]

Dostupnost dat, uložených na serveru, kdekoliv a kdykoliv, je velkou výhodou. Protože umožňuje rychlou zpětnou vazbu, sdílení myšlenek, snadnější konfiguraci strojů a procesů. Využití cloudu vede k efektivnější práci, k růstu produktivity, a také většinou k vyšší úrovni zabezpečení dat. Navíc je možné jednoduše navýšit požadovanou kapacitu u poskytovatele cloudu.

#### <span id="page-18-1"></span>**2.1.6 Kybernetická bezpečnost**

Kybernetická bezpečnost je dnes často diskutovaným problémem, protože kybernetické útoky jsou čím dál častější, sofistikovanější a s přechodem na Průmysl 4.0 je nutno vyvíjet nové přístupy k ochraně a sledování řízených systémů. Protože ať chceme nebo ne, každé zařízení, které připojíme k síti, představuje potenciální riziko, a snažíme-li se takto spojit více zařízení s různou ochranou do jednoho systému, stává se tento systém velice složitým a reakce na aktuální hrozby nebo oprava jeho slabých míst je velice náročným úkolem. Protože obrana musí chránit každé jedno připojené zařízení. Kdežto útočníkovi stačí najít nejslabší článek a tam udeřit.

Pokud útočník prolomí obranu, může například provádět průmyslovou špionáž, upravovat parametry systému a tím znehodnocovat výrobek nebo poškodit zařízení.

Společnost Avast uvádí, že v Česku je 15,44 % firemních počítačů vystaveno riziku jakéhokoliv napadení a 4,06 % napadení pokročilým útokem. [18]

Za účelem řešení tohoto problému jsou každoročně vynakládány nemalé prostředky na ochranu podnikových dat a sítí.

#### <span id="page-19-0"></span>**2.1.7 Systémová integrace**

Systémová integrace se dělí na vertikální a horizontální integraci.

Vertikální integrace v praxi díky virtualizaci zajišťuje přímou datovou linku mezi výrobním pracovištěm a managementem podniku. [19]

Horizontální integrace v praxi znamená, že za účelem agilního vnitropodnikového zásobování dochází k synchronizaci procesů intralogistiky a skladového managementu s výrobou. [19]

#### <span id="page-19-1"></span>**2.1.8 Průmyslový internet věcí**

Průmyslový internet věcí je nástroj, díky kterému se propojují fyzické zařízení digitálně. Takové propojení usnadňuje komunikaci a výměnu dat. Používá inteligentní senzory a akční členy k analýze a úpravě procesů v reálném čase za účelem zlepšení průmyslových a výrobních procesů. Příkladem je vzdálené monitorování stavu zařízení ve výrobě, distribuce dat v reálném čase nebo poskytnutí všech pracovních pokynů digitálně. [20]

#### <span id="page-19-2"></span>**2.1.9 Simulace**

Simulace se používají ke zhotovení modelů reálných nebo navrhovaných procesů za účelem optimalizace nebo změny těchto procesů z důvodu co nejlepšího využití zdrojů. Hlavní výhodou simulací je, že nám při dostatečně dobře navrženém modelu dokáží určit problémy v procesech v prostředí bez rizika. Tyto problémy se následně dají odstranit již na rýsovacím prkně testováním různých nastavení procesů nebo přepracováním konkrétních chyb a nemusí se řešit až při reálné fyzické implementaci.

Simulace nám tak může pomoci například navrhnout vysoce efektivní výrobní linku nebo může pomoci nastavit procesy při nenadálé poruše tak, aby porucha byla odstraněna co nejrychleji a aby výroba byla, pokud možno, v nějaké míře zachována pomocí nahrazení nefunkčního stroje jinými stroji. [21]

#### <span id="page-20-0"></span>**2.2 Současný přístup českých firem k iniciativě Průmysl 4.0**

První oficiální dokument, věnující se Průmyslu 4.0, přijala vláda dne 24.srpna 2016. Byl to dokument s názvem Iniciativa Průmysl 4.0. Cílem tohoto dokumentu je zlepšit mezinárodní konkurenceschopnost ČR, ukázat možné směry vývoje a upozornit na pozitiva a negativa.

Zavádění iniciativy Průmyslu 4.0 v našem státě je nesnadné. Kvůli relativně krátké "životnosti" managementu firem je patrný naprostý deficit strategického rozhodování. [22]

V dnešní složité době, kdy spousta firem řeší problémy s pandemií v podobě nedostatku zaměstnanců, menšího odbytu produktů nebo dokonce uzavření výrobních závodů, dochází k jistému posunu v myšlení lidí. Dříve se přístup spousty firem omezoval na hodnocení firmy podle čistého zisku, tedy pokud mám naplněné výrobní kapacity, firma vynáší, tak proč bych něco měnil. Spousta těchto firem brala Průmysl 4.0 jako něco, co se jejich firmy netýká nebo neměli ani sebemenší představu, co vlastně tento nový přístup znamená, dokud jejich zákazník nepožadoval změnu. Dnes jsou výrobci v postavení, kdy musí hledat možnosti ke zefektivnění a zeštíhlení výrobního procesu při zachování kvality a kvantity výroby. Protože inovace a nový přístup dnes pomáhají nejen zachovat produkci firmy, ale i zlepšovat image u nových i stávajících zákazníků.

Naproti tomu existuje i mnoho firem, které již hledali možnosti, jak aplikovat aspoň části Průmyslu 4.0 nebo už konkrétně zlepšovali výrobní proces i před pandemií. U těchto firem dnešní situace vytváří tlak na rychlejší dokončení již rozpracovaných projektů a do jisté míry jim při omezení výroby dává možnost pouštět se do úprav, které jsou sice plánované, ale při plné vytíženosti výroby by nebyli možné.

#### <span id="page-20-1"></span>**2.3 Současný přístup zahraničních firem k iniciativě Průmysl 4.0**

Přístup zahraničních firem je obvykle odlišný od českých, a to hlavně z důvodu jiných principů a myšlení lidí na řídících postech zahraničních firem. V zahraničí nestojí otázka, jestli se vyplatí investovat do Průmyslu 4.0, ale kdy se vyplatí investovat.

Jistě k zavádění Průmyslu 4.0 u zahraničních firem přispívá mnoho faktorů, například lepší finanční zajištěnost, velikost trhů nebo lepší provázanost výzkumu a vývoje s praxí, ale také trvanlivost managementu firem a s tím související jasná dlouhodobá vize směřování firemní politiky.

Světové ekonomické fórum ocenilo v roce 2018 továrnu Siemens Electronic Works Chengdu jako jednu z nejpokročilejších továren na světě. Od roku 2013 továrna zvyšuje produktivitu o 20 procent ročně. To znamená že vyrábí jeden výrobek (PLC Simatic, HMI Simatic a průmyslové PC) každé dvě sekundy. Tohoto výkonu dokázala dosáhnout díky automatizaci výroby, automatizaci toku materiálu a automatizaci toku informací. Výroba je v této továrně zaznamenávána, sledována, analyzována a optimalizována plně digitálně. [23]

Dalším příkladem úspěšného zavedení prvků Průmyslu 4.0 je továrna Seatu v Martorellu kde 7000 továrních dělníků pracuje společně se 125 automatickými vozidly. Tyto vozidla každý den přepraví 23800 dílů. To usnadňuje a optimalizuje práci a zkracuje dobu výroby o 25 procent. [24]

V roce 2019 vydalo německé Spolkové ministerstvo hospodářství a energetiky dokument Vize 2030 pro Průmysl 4.0. V dokumentu popisuje základní kameny digitálního ekosystému budoucnosti, kterými jsou autonomie, interoperabilita a udržitelnost. I když je tento dokument určen hlavně pro Německo, týká se i evropského a celosvětového průmyslu. [25]

#### <span id="page-21-0"></span>**2.4 Současné možnosti 3D tisku v iniciativě Průmysl 4.0**

V současné době existuje velké množství možností, jak využít 3D tisk v iniciativě Průmysl 4.0. Nejprve byl 3D tisk záležitostí nadšenců, garážových kutilů a modelářů, kteří byli průkopníky těchto nových technologií, postupně je vylepšovali a dostávali do povědomí lidí.

Dnes je 3D tiskárna ve spojení s počítačem vybaveným CAD softwarem mocným nástrojem, který dokáže věci, které nebyly ještě před pár lety vůbec myslitelné. 3D tiskárny dnes dokáží produkovat finální výrobky nebo jejich komponenty. Rozmanitost těchto výrobků je opravdu velká od držáku na ručníky přes funkční zbraň, formy nebo trojrozměrné pozitivy pro odlévání, a to vše bez nutnosti jakýchkoliv fyzických přizpůsobení konfigurace 3D tiskárny. Defacto stačí jen vyjmout předešlý tisk, doplnit používaný materiál a určit tiskárně její další práci. Dnes nemusíte být ani na stejném světadílu jako 3D tiskárna, které určujete práci nebo kontrolujete, zda tisk probíhá tak jak má, a tiskárnu dokážete ovládat na dálku.

Dalším důvodem, proč je 3D tisk tak nadějnou technologií je i to, že pro změnu výrobku nebo jeho personalizaci stačí změnit 3D model výrobku na PC. Tedy není potřeba vytvářet novou drahou formu pro vstřikovací stroj, vytvářet úplně nový produkt kvůli kosmetickým změnám nebo jinak fyzicky zasahovat do výrobního procesu.

Výroba finálních produktů je pouze jednou z možností, jak dnes využívat 3D tiskárny v Průmyslu 4.0. Lze vyrábět mnoho druhů náhradních dílů výrobního zařízeni pro jeho rychlejší opravy a pro menší závislost na dodavatelích. Tato technologie má tedy i zajímavý dopad v podobě zmenšení nutných skladových zásob náhradních dílů a v případě skladové nedostupnosti konkrétního kusu je většinou jeho vytištění výrazně rychlejší než dodání externí firmou. Dalším dopadem je i výrazná úspora při vedení menšího skladu náhradních dílů a také menší vázanost kapitálu v nich. U dílů tisknutelných 3D tiskem stačí vést databázi 3D modelů a zálohu těchto modelů.

Příklad: Pilotní projekt v pivovaru společnosti Heineken ležícím v Seville ukazuje snížení nákladů v objevených aplikacích 3D tisku o 70 až 90 procent a zkrácení dodacích lhůt z většinou 72 hodin na 8-10 hodin. [26]

Dalším využitím 3D tisku, a jistě ne méně důležitým, je prototypování, díky kterému se výrazně zlepšuje kvalita a preciznost finálních produktů. Na takto vytištěných prototypech lze testovat například funkčnost, určité technické parametry, ergonomii nebo i celkový vzhled prototypu. Díky prototypování na 3D tiskárnách se výrazně zrychluje a zlevňuje vývoj nových výrobků, které dnes urazí cestu od nápadu k finálnímu dodání zákazníkům za rekordně krátkou dobu.

Příkladem prototypování dílů pomocí 3D tisku může být výroba prototypového řezacího dílu u společnosti Azoth, který byl původně vyráběn 12 až 14 týdnů pomocí CNC. Díky 3D tisku bylo možno vyrobit ekvivalent do jednoho dne. Dále data této společnosti ukazují, že díky 3D tisku dosahují snížení nákladů o 50 až 90 procent. [27]

3D tisk také umožňuje vytvářet různé přípravky pro zefektivnění a kontrolu kvality výroby, což vede ke zlepšení kvality, zrychlení výroby, snížení zmetkovitosti a ve svém důsledku zlepšení konkurenceschopnosti firmy.

Tohoto využívají u společnosti Ford. Designérský tým v Německu navrhuje specializované nástroje používané při montáži aut a díky AM a Průmyslu 4.0 je dokáže nechat vytisknout například v továrnách ve Španělsku, Itálii a Rumunsku a další den se dají použít již přímo ve výrobě. Při srovnání 3D tisku a konvenčních způsobů výroby těchto nástrojů dochází k úspoře kolem 26 000 Kč na jednom nástroji. [28]

Tedy možnosti využití 3D tisku jsou opravdu velké, ať už jako podpora výroby nebo jako výroba samotná. Záleží hlavně na nápaditosti a zkušenosti odpovědných lidí.

# <span id="page-23-0"></span>**II. PRAKTICKÁ ČÁST**

## <span id="page-24-0"></span>**3 VÝROBNÍ PROCES AM**

Výrobní proces AM od nápadu k finální věci se skládá z několika kroků, které na sebe navazují. Jsou to návrh 3D modelu, seřízení 3D tiskárny a úprava 3D modelu pro 3D tiskárnu, tisk 3D modelu, odstranění výrobku, následná úprava.

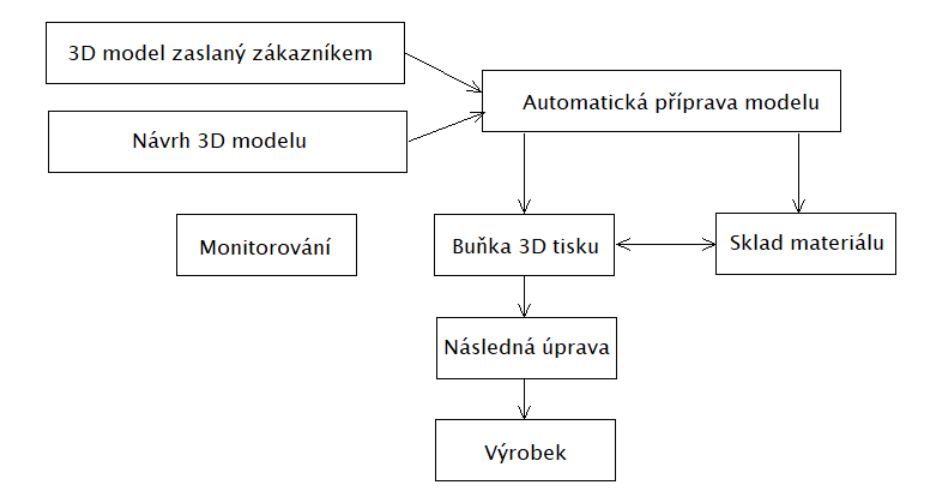

Obrázek 8 Schéma postupu výroby

#### <span id="page-24-3"></span><span id="page-24-1"></span>**3.1 Návrh 3D modelu**

Model pro 3D tiskárnu můžeme vytvořit v softwarech určených pro tvorbu 3D modelů, kterých je dnes velké množství. Například: Fusion 360, Solidworks, AutoCAD, CATIA, Rhino, Blender a mnoho dalších. Dnes některé z těchto programů umožňují díky technologii cloudu spolupráci lidí na projektu online. Možnost simulace výrobních procesů nebo vlastností výrobku velmi urychluje vývoj výrobku.

#### <span id="page-24-2"></span>**3.1.1 Kreslení v programech pro tvorbu 3D objektů**

Při návrhu modelu pro 3D tisk si musíme ještě před začátkem modelování rozmyslet, zda náš zamýšlený 3D model bude mít parametry technické součástky nebo spíše organického modelu. Tato otázka je velice důležitá, protože například kreslit bystu ve Fusion 360 je velice zdlouhavé a nesnadné. Naproti tomu kreslit součástky je velice efektivní a při dobré znalosti základů technického kreslení relativně snadné (obrázek 9). Obsahuje funkce například pro tvorbu zkosení, závitu nebo tvorbu děr.

Ve Fusion 360 začínáme tvořit model pomocí 2D návrhu náčrtu (sketch) součástky, který následně vytáhneme do určité výšky. Tento druh vytváření 3D modelů se nazývá parametrické modelování.

Pro tvorbu tvarově složitějších součástek je možno využít techniku vyřezávání (sculpt), která umožňuje z nějakého základního tvaru pomocí například funkce tažení vytvarovat složité modely. Toto modelování je určeno pro tvorbu součástek organických tvarů. Fusion 360 ale neobsahuje přednastavené nástroje, které by urychlovaly tvorbu organických součástek.

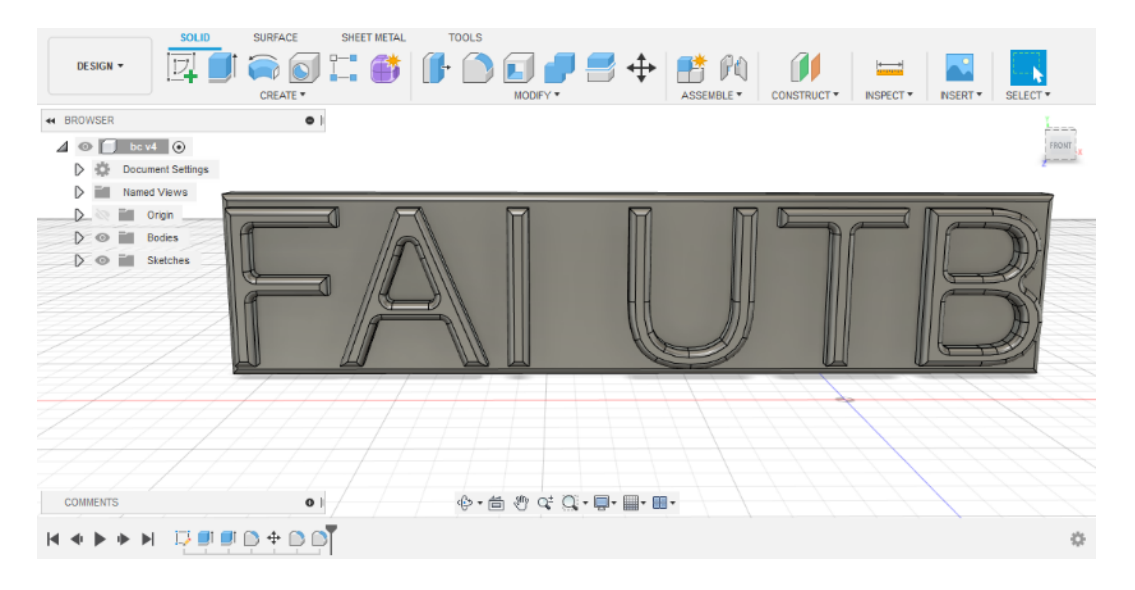

Obrázek 9 Ukázka prostředí programu Autodesk Fusion 360

<span id="page-25-0"></span>Naproti tomu kreslit plnohodnotné organické modely například v Blendru je velice efektivní díky množství přednastavených funkcí, které nám usnadňují úpravu modelu a šetří nám čas.

V programu Blender můžeme pracovat podobně, jako ve Fusion 360. Tedy vytvoříme náčrt a ten pak vytahujeme. Blender také obsahuje funkci vyřezávání, ale poskytuje mnohem více možností a práce v tomto módu je mnohem více podobná modelování z modelářské hmoty.

<span id="page-25-1"></span>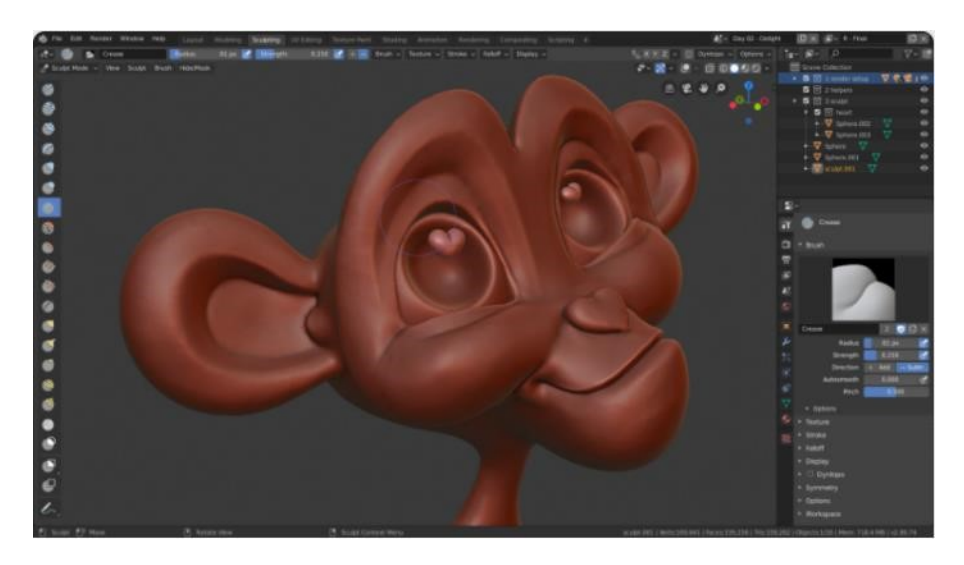

Obrázek 10 Ukázka prostředí programu Blender [29]

Blender je velice silný nástroj pro tvorbu 3D modelů, ale je určený nejen k jejich vytváření, ale například lze objekty renderovat a animovat pokročilými metodami. Jeho nevýhodou je na první pohled jeho složitost, což může hlavně u začínajících uživatelů vést k mnoha nezdarům při tvorbě i základního 3D modelu.

#### <span id="page-26-0"></span>**3.1.2 3D skenování objektů**

3D model dnes nemusíme získat jen jeho nakreslením, ale také naskenováním pomocí 3D skeneru a následnou úpravou na použitelný 3D model. 3D skenery se dnes dělí podle způsobu získávání dat na kontaktní a bezkontaktní.

Kontaktní skenery se dělí na dotykové a destruktivní. Dotykové skenery snímají model pomocí sondy, která přejíždí po povrchu skeneru. Při skenování destruktivním skenerem se odfrézuje velice tenká vrstva materiálu a pomocí optického skeneru se načte. Takto lze naskenovat i dutiny, nevýhodou je postupné zničení skenovaného objektu.

Bezkontaktní skenery, jejichž základní funkcí je odraz světla, se dělí na optické a laserové skenery. Hlavním rozdílem je, že optické skenery používají ke snímání přirozené světlo a fungují na bázi fotografie. Složením řádově desítek snímků ze všech stran se složí 3D model objektu. Kdežto laserové skenery aktivně osvětlují předmět laserem a následně pak vysokorychlostní kamera snímá světlo odražené od povrchu objektu.

Dalšími druhy bezkontaktních skenerů jsou ultrazvukové a rentgenové skenery.

Všechny druhy skenerů používají specializovaný software, který pak upravuje získané informace do 3D modelu.

#### <span id="page-26-1"></span>**3.2 Seřízení 3D tiskárny a úprava 3D modelu pro tisk**

Většina prodejců 3D tiskáren má dnes svůj software, díky kterému se nastavuje 3D tiskárna a konvertuje 3D model do formátu vhodného pro 3D tiskárnu. Tento soubor popisuje vnější uzavřené plochy modelu a díky němu se pak vypočítávají řezy modelu. Z toho pochází název programu kráječ (z anglického slicer).

Na obrázku 12 vidíme v pravém horním rohu nastavené základní hodnoty pro tisk. Z pravé strany to je zapnutí adheze pro topnou podložku, vypnuté podpory, výplň v procentech a výška vrstvy.

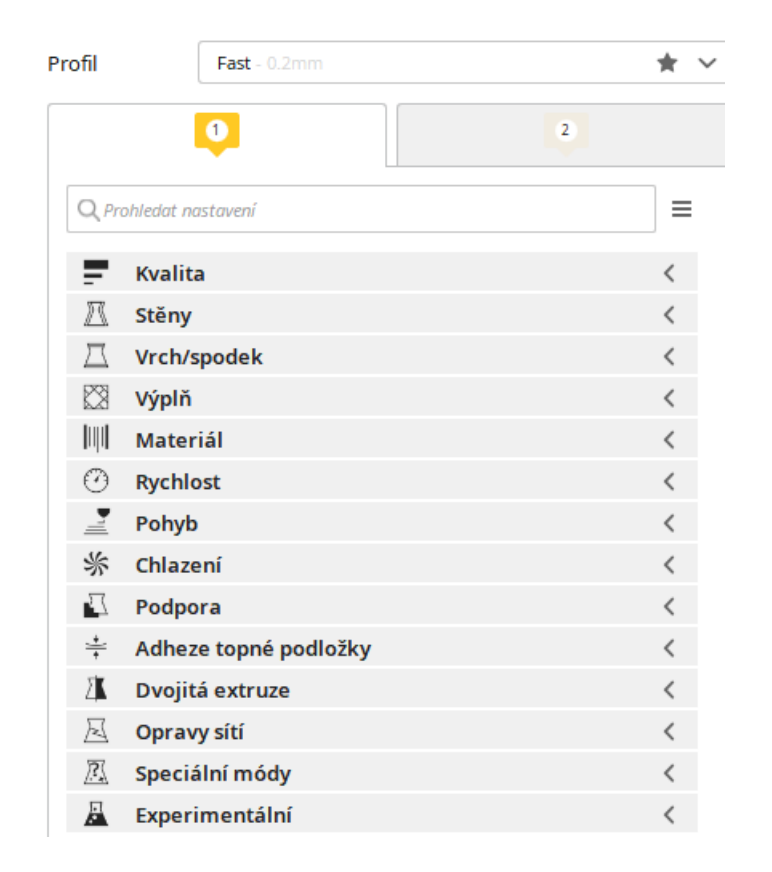

Obrázek 11 Ukázka menu nastavení tisku v prostředí Cura

<span id="page-27-0"></span>Na obrázku 11 vidíme menu nastavení tisku. Nahoře vidíme nastavení přednastaveného profilu, která nám nabízí 3 možná nastavení: rychlý (výška vrstvy 0,2 mm), normální (výška vrstvy 0,15 mm) a jemný (výška vrstvy 0,1 mm). Rozdíl je také v přesnosti, kvalitě a délce tisku. Tyto profily můžeme samozřejmě přenastavit podle potřeby, ale tady už je potřeba určitá zkušenost.

První volbou v seznamu je Kvalita. Kde můžeme nastavit výšku vrstvy nebo šířky pokládání vytlačovaného materiálu pro všechny druhy pokládání materiálu. Různé druhy pokládání vytlačovaného materiálu jsou vidět na obrázku 12. V menu Stěny se nastavuje vše, co se týká stěn výtisku, jako celková tloušťka stěn nebo tisknutí vnější stěny před vnitřní. Následuje menu Vrch/spodek. V tomto menu se nastavuje vše, co se týká vrchní a spodní části výtisku. Příkladem nastavení může být nastavení tloušťky vrchní i spodní vrstvy nebo celkový počet jak vrchních, tak spodních vrstev. Dalším nastavením je Výplň, v tomto menu se nastavuje vše, co je potřeba pro tisk vnitřních neviditelných částí výtisku. Lze zvolit například vzor výplně, hustotu výplně nebo směr výplně. V menu Materiál se nastavuje nahřívání materiálu. Příkladem může být teplota materiálu při tisku a teplota podložky. Následující volbou je Rychlost. Zde jsou všechny nastavení spojená s rychlostí pohybu hlavy při rozličných činnostech jako jsou rychlost pokládání první vrstvy, cestovní rychlost nebo

rychlost tisku vnější stěny. Výběrem položky Pohyb se otevře nastavení, kde jsou možnosti nastavení zatažení vlákna a rychlost zatažení. Tohle nastavení nám ovlivňuje hlavně nežádoucí vytékání materiálu při pojezdu hlavy. V menu Chlazeni můžeme chlazení úplně zakázat nebo nastavit maximální otáčky. Volba Podpora nám umožňuje nastavit vzor a hustotu podpor. Také je zde nastavení rozmístění podpor a nastavení extruderu pro jednotlivé části podpor. V nastavení Adheze topné podložky můžeme zvolit druh přilnavosti k základní desce. Menu Dvojitá extruze nám umožňuje nastavit takzvanou Hlavní věž. Tato věž se používá na nastavení správného tlaku materiálu při výměně trysky. Můžeme zde zvolit například umístění na základní desce nebo velikost této věže. Jestliže také započítám experimentální nastavení, pak je v menu nastavení tisku k dispozici více jak 500 voleb.

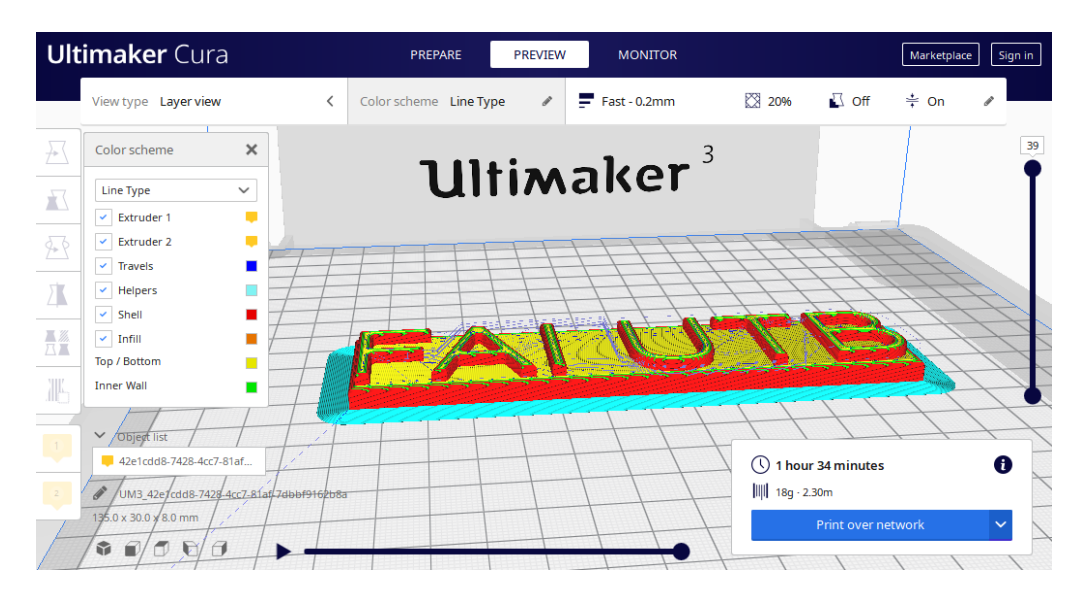

Obrázek 12 Ukázka simulace tisku v prostředí Cura od Ultimakeru

<span id="page-28-1"></span>Jak vidíme, tento druh softwaru už dávno není jen nástroj k rozsekání 3D modelu pro tiskárnu. Program Cura, jak je vidět na obrázku 12, poskytuje i simulaci tisku včetně vypočítané doby tisku a množství spotřebované náplně, nastavení tiskárny, můžeme i sledovat aktuální průběh tisku a mnoho dalších možností. Při použití v kombinaci s cloudem nám umožňuje řídit více tiskáren z jednoho počítače a použitím aplikace v mobilu máme přehled o tisku na všech sledovaných tiskárnách a frontě zakázek.

#### <span id="page-28-0"></span>**3.3 Tisk 3D modelu**

Samotný tisk začíná u FFF tiskárny odesláním nebo vložením upraveného modelu do 3D tiskárny. Poté tiskárna provede přípravu na tisk, předehřeje se stavební plocha a trysky na požadovanou teplotu, následně, je-li to vyžadováno, vyrovná stavební plochu do roviny a vytlačí malé množství náplně mimo tisk. Při samotném tisku, díky senzorům, dokáže tiskárna sledovat teploty a chlazení. Čidla dostupnosti materiálu zajišťují kontrolu přetržení náplně.

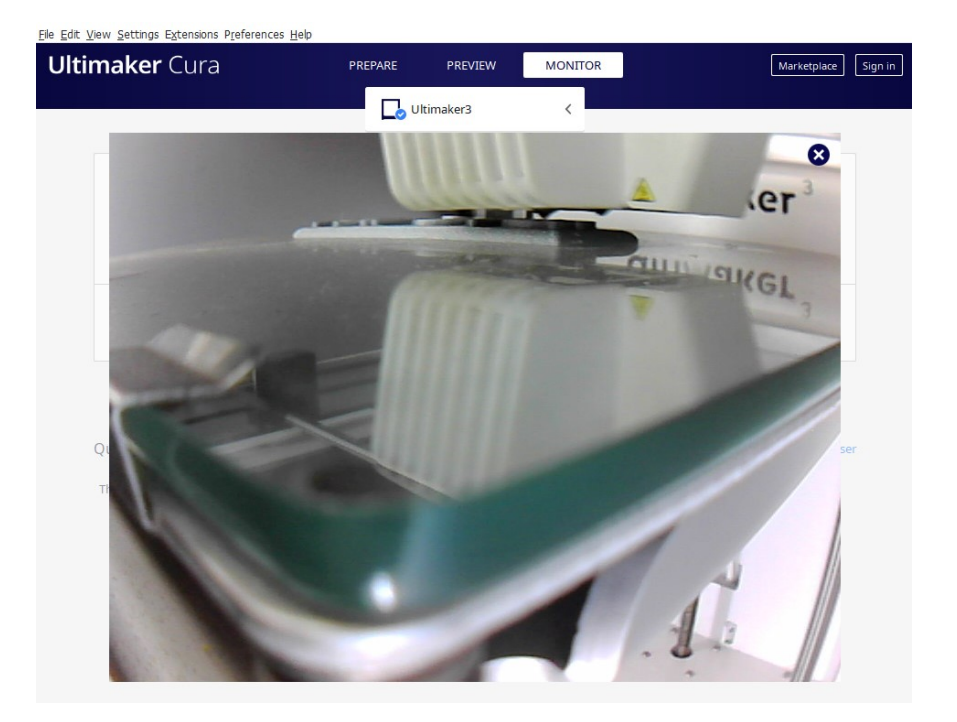

Obrázek 13 Příklad sledování tisku kamerou instalovanou v 3D tiskárně

<span id="page-29-1"></span>Po dokončení tisku nejprve počkáme, až tiskárna vychladne a následně vyjmeme skleněnou desku ze stavební plochy s přilepeným výtiskem. Odstranit tisk lze mechanicky nebo stačí lehce podchladit a tisk se sám uvolní.

## <span id="page-29-0"></span>**3.4 Následná úprava**

Následnou úpravou tedy rozumíme odstranění nedostatků tisku a pomocných výtisků, jako jsou podpory nebo prvky pro zvýšení adheze výtisku k desce, jako je třeba rozšířený okraj výtisku (anglicky brim). Také můžeme mechanicky nebo chemicky vyhladit povrch výtisku. Základní náklady na následnou úpravu jednoho modelu jsou kolem 400 Kč. Jsou zde zahrnuty brusné papíry, kyt, lak, základový sprej a filler. [30] Jakmile jsme s povrchem výtisku spokojeni, lze jej barvit.

Náročnost následné úpravy záleží hlavně na kvalitě tisku a požadavcích zákazníka, může zabrat desítky minut, ale klidně i několik hodin. Následná úprava se tedy velmi rychle může stát dražší a časově náročnější než samotný 3D tisk.

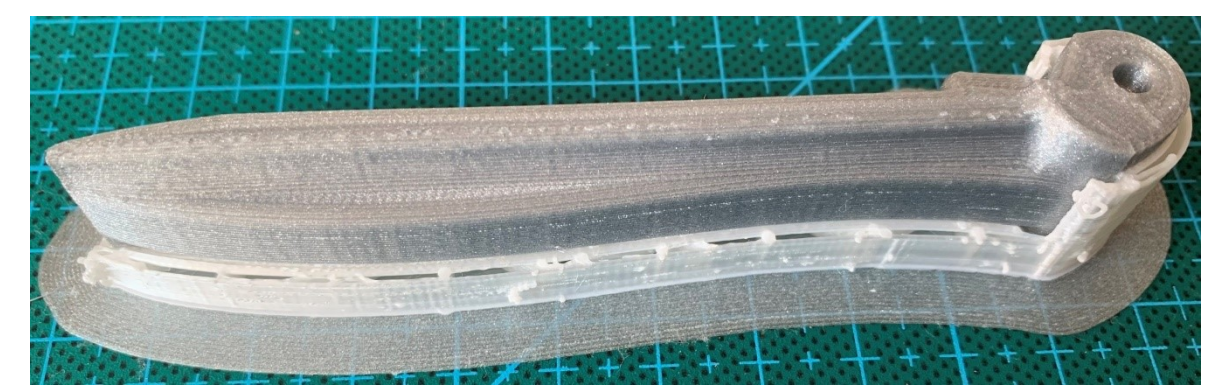

Jako příklad následné úpravy uvádím následnou úpravu spouště pro zahradní postřikovač.

Obrázek 14 Spoušť zahradního postřikovače

<span id="page-30-0"></span>Na obrázku 14 je vidět výtisk spouště pro zahradní postřikovač přímo vyjmutý z 3D tiskárny. Zhotovení této součásti trvalo 1 hodinu 15 minut. Je vidět rozšířený okraj, který zajišťuje lepší přilnavost k podložce i bílé podpory. Nyní je potřeba opatrně odlomit jak podpory, tak i rozšířený okraj. Následně velice jemným smirkovým papírem (P600) zabrousíme nedokonalosti tisku a lehce zabrousíme ostré hrany tak, aby spoušť dobře padla do ruky a neřezala.

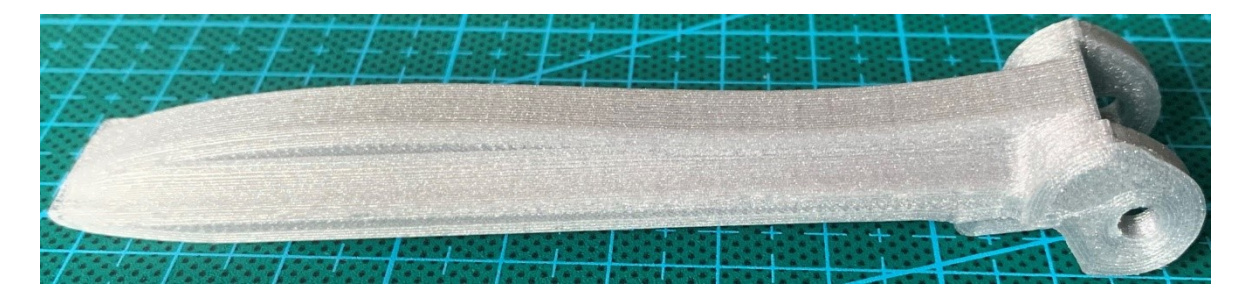

Obrázek 15 Spoušť zahradního postřikovače po následné úpravě

<span id="page-30-1"></span>Uvážím-li že následná úprava spouště zabrala 15 minut, desky s nápisem (obrázek 21) zabrala 10 minut a modelu domu (obrázek 22) zabrala 22 minut. Tyto základní úpravy se dělají u všech výtisků a je to jeden z hlavních důvodů, proč jsem se rozhodl použít v buňce 6 tiskáren. Protože vzhledem k návaznosti výroby dokáže šest 3D tiskáren obsloužit 1 stanoviště následné úpravy.

## <span id="page-31-0"></span>**4 NÁVRH BUŇKY 3D TISKU V SOULADU S INICIATIATIVOU PRŮMYSLU 4.0**

Topologie buňky je navržena tak, aby bylo dosaženo co nejvyšší efektivity. Tedy lze doplňovat nebo měnit materiály a zároveň odvážet výrobky. Takže nemůže dojít k situaci, kdy by robot, co odebírá výrobek, musel čekat na zásobování jiné tiskárny materiálem nebo naopak.

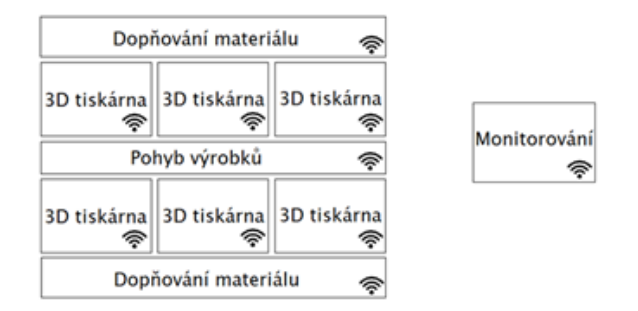

Obrázek 16 Topologie navrhované buňky

<span id="page-31-1"></span>Díky průmyslovému internetu věcí dokážeme sledovat a ukládat data na cloud, tedy máme neustále přehled o stavu tiskáren a materiálu v nich, také dokážeme sledovat pohyb a náklad robota. Následně pak můžeme díky analýze velkých dat provést případné úpravy a zefektivnění navrženého systému. V takto navrženém systému můžeme plánovat následnou úpravu a co nejrychlejší transport výtisků, protože vidíme, kdy bude tisk hotov. Díky frontě úloh systém zná další úlohu tiskárny a dokáže tiskárně předem dodat adekvátní náplň do zásobníku. To vše je důležité hlavně z důvodu nastavení co nejvyšší vytíženosti strojů.

<span id="page-31-2"></span>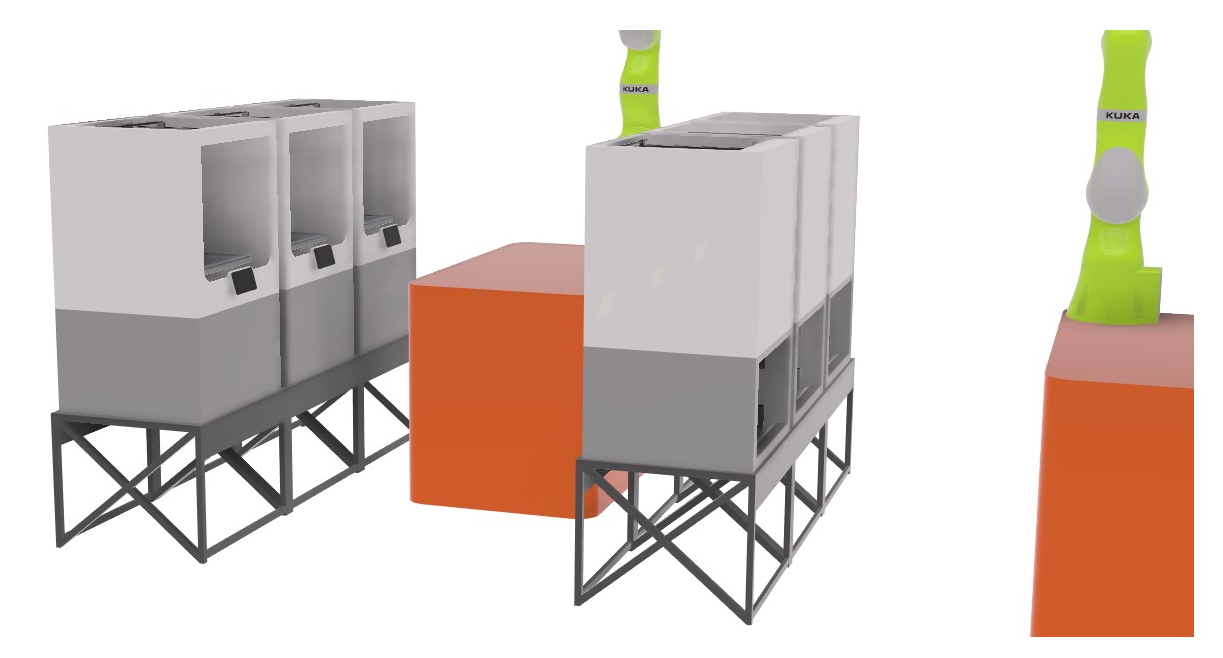

Obrázek 17 Vizualizace buňky

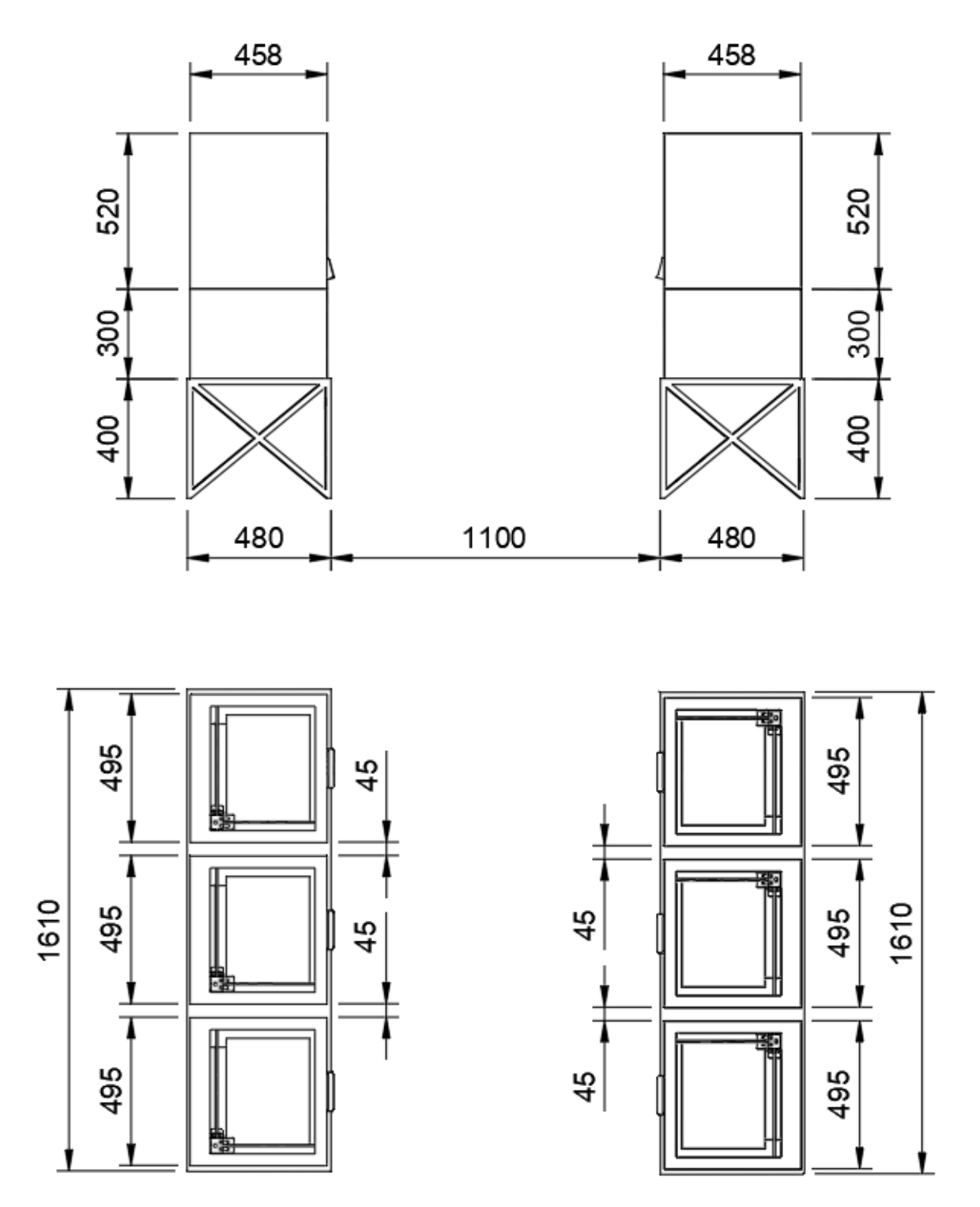

Obrázek 18 Rozměry buňky (v mm)

<span id="page-32-0"></span>Na obrázku 18 je vidět rozměry buňky. Její fyzické rozměry jsou délka 1610 mm, šířka 2060 mm a výška 1220 mm bez bovdenových trubic pro vedení materiálu. Jestliže budeme počítat i s trubicemi pak je výška 1480 mm.

K fyzickým rozměrům nesmíme zapomenout přičíst 1100 mm z obou stran pro pohyb platformy starající se o doplňování a výměnu materiálů.

#### <span id="page-33-0"></span>**4.1 3D tiskárny**

Při návrhu buňky využiji nejmodernější FFF 3D tiskárny od společnosti Ultimaker Ultimaker S5 kvůli kvalitě jejich tisku, kompaktním rozměrům a programovému vybavení pro 3D tisk. Tiskárna (obrázek 6) má fyzické rozměry 495 × 457 ×520 mm, přičemž maximální tisknutelný objem je 330 × 240 ×300 mm $^3$ . Tloušťka použité náplně je 2,85 mm. Hlava tiskárny je upravena tak, aby byla výměna trysek jednoduchá a rychlá. Není potřeba žádné nářadí. Tiskové jádro se pouze vycvakne a vytáhne ven. K tiskárně jsou dostupné 4 velikosti trysek. Nejmenší tryska s průměrem 0,25 mm, s níž lze tisknout výšku vrstvy 0,15 mm až 0,06 mm. Tryska s průměrem 0,4 mm s tisknutelnou výškou vrstvy 0,2 mm až 0,02 mm. Tryska s průměrem 0,6 mm a volitelnou výškou vrstvy 0,3 mm až 0,02 mm. Tryska s průměrem 0,8 mm a volitelnou výškou vrstvy mezi 0,6 mm až 0,02 mm. Dále se tisková jádra dělí podle možností využití na AA (základní materiály), BB (podpory) a CC (abrazivní kompozity).

Mezi podporované materiály patří PLA (polylactic acid), nylon, ABS (acrylonitrile butadiene styrene), CPE (co-polyester), PC (polycarbonate), TPU 95A (thermoplastic polyurethane), PP (polypropylene). Materiály pro podpory PVA (polyvinyl alcohol), Breakway. [31]

Není nutné používat jen originální náplně, protože systém je otevřený, nicméně při použití originálních náplní se dostává ke slovu vestavěná technologie NFC ( z anglického Near Field Communication) pro bezdrátovou komunikaci na krátkou vzdálenost. Díky NFC je každá jednotlivá originální náplň přesně identifikována tiskárnou. To umožňuje tiskárně zjistit, jaký je vložen materiál, kolik je ho ještě v kazetě, a také díky tomu dokáže zvolit laboratorně přednastavené nastavení pro konkrétní materiál. Díky tomu je pak následný výsledek tisku co možná nejpřesnější, s dostupnými maximálními detaily a s nastavením na přiměřenou nejkratší dobu tisku.

Tiskárna umožňuje automatické vyrovnání stavební plochy a nastavení vyhřívání této plochy v rozsahu 20°C až 140 °C, což nám umožňuje lepší přilnavost materiálů a také při zavření předních dvířek tiskárny stabilnější výrobní teplotu prostředí v 3D tiskárně. Trysky 3D tiskárny lze nahřát na teplotu 180 °C až 280°C. Díky tomu pak lze používat materiály, které jsou náročnější na teplotu tiskového jádra a prostředí při tisku. Lze tisknout konstrukční rychlostí až 24 mm<sup>3</sup>/s. [31]

Ultimaker vložil do 3D tiskárny vestavěnou kameru (Obrázek 13), což není zdaleka standartem ani u dražších modelů. Tiskárnu lze připojit k průmyslovému internetu věcí pomocí LAN i Wi-Fi. Cena 3D tiskárny je 155 000 Kč bez DPH. [32] Díky vlastnostem 3D tiskárny a dodávenému softwaru je tiskárna připravena k všestranému použití v Průmyslu 4.0.

### <span id="page-34-0"></span>**4.2 Doplňování materiálů a pohyb výrobků**

Pro doplňování materiálů a pohyb výrobků navrhuji využít autonomního mobilního robota od společnosti KUKA KMR (z anglického KUKA Mobile Robotik) iiwa (z anglického intelligent industrial work assistant).

Tento autonomní a flexibilní robot se skládá z mobilní platformy a robota z rodiny LBR (z německého Leichtbauroboter), tedy robota lehké konstrukce (obrázek 20). Cena tohoto průmyslového robota s mobilní platformou je 4 564 577 Kč bez DPH. [33]

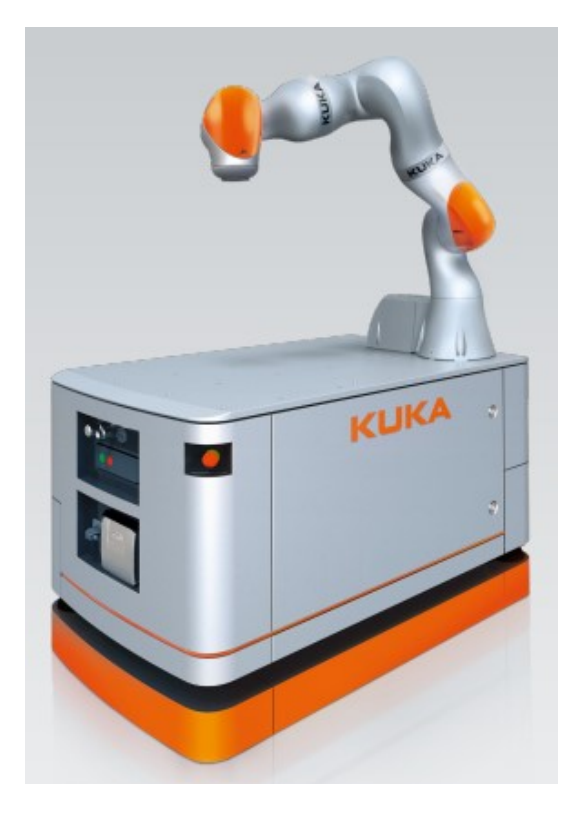

Obrázek 19 Kuka KMR iiwa [34]

#### <span id="page-34-2"></span><span id="page-34-1"></span>**4.2.1 Mobilní platforma**

Mobilní platforma je vysoká 700 mm dlouhá 1080 mm a široká 630 mm. Pohybuje se po vícesměrných kolech, což dává platformě možnost otáčet se téměř namístě a pohybovat se libovolným směrem s přesností ±5 mm s maximální rychlostí 3,6 km/h v podélném směru.

Maximální nosnost s namontovaným LBR iiwa je 170 kg. [34] To je dostačující jak pro výtisky, tak pro náplně do 3D tiskáren. Platforma je vybavena li-ionovými bateriemi, které je potřeba dobíjet v dobíjecí stanici. Doba provozu na jedno nabití je až 8 hodin. Platforma je také vybavena laserovými skenery pro monitorování okolí a detekci překážek a lidí.

Platforma používá KUKA. NavigationSolution, což umožňuje navigaci, řízení, správu a monitorování robota.

#### <span id="page-35-0"></span>**4.2.2 LBR iiwa**

Z dostupných modelů robotů volím LBR iiwa 14 R820. Sice by rozměrově vyhovoval lépe nižší model LBR iiwa 7 R800, ale o mé konečné volbě mezi těmito 2 modely rozhodl především diagram užitečného zatížení. Protože u nižšího modelu by byla reálná možnost dostat se za doporučenou nosnost kvůli nevhodnému umístění velkého tisku na vzdálenější okraj stavební podložky. Tedy by mohlo docházet k přetěžování robota. Důsledkem by bylo nadměrné opotřebení součástí robota, a tedy by docházelo k vyšší poruchovosti.

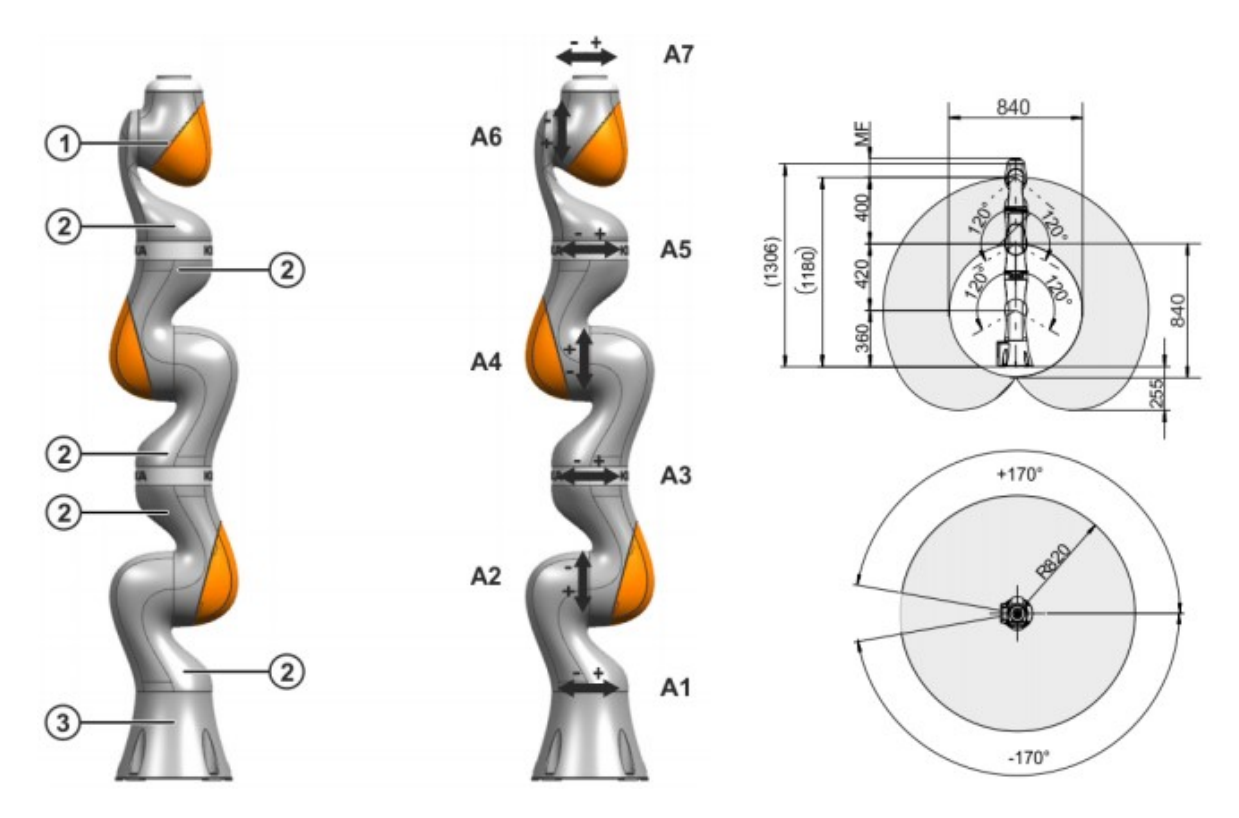

Obrázek 20 Konstrukce a pracovní prostor robota Kuka KMR iiwa

(1- zápěstí, 2 - spojovací modul, 3 - základna, A1 až A7 osy robota) [35]

<span id="page-35-1"></span>Podle pracovního prostoru robota (obrázek 20) vidíme, že robot dosáhne v nejnižším bodu 255 mm pod úroveň základny, protože je mobilní platforma vysoká 700 mm, musíme umístit zásobník 3D tiskárny na podstavec (obrázek 17) tak, aby robot mohl zásobovat zásobník 3D tiskárny. Tedy zásobování by mělo probíhat alespoň ve výšce 445 mm nad zemí.

Přesnost polohování LBR iiwa je  $\pm$  0,1 mm, což plně dostačuje pro výměnu kazet s materiálem a výměnu skla s výrobkem za nové sklo.

## <span id="page-36-0"></span>**4.3 Příklady výroby**

#### <span id="page-36-1"></span>**4.3.1 První výrobek – Deska s nápisem**

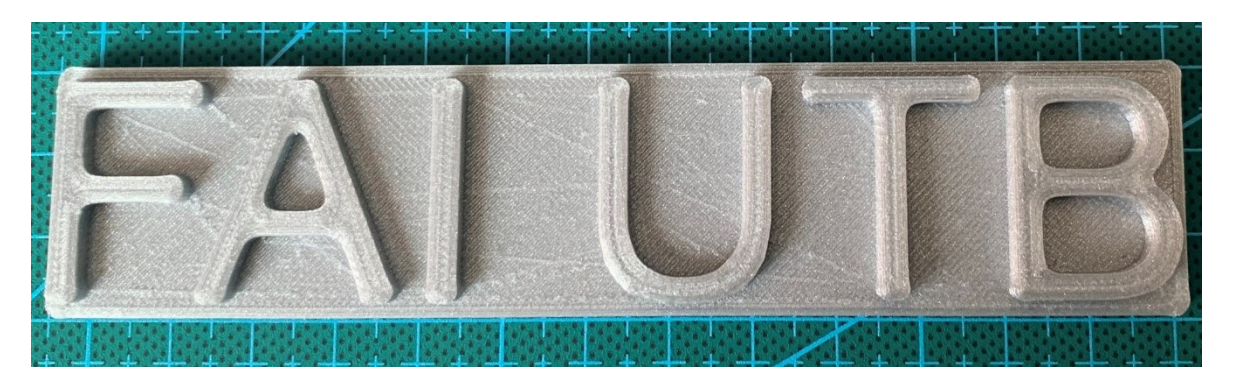

Obrázek 21 Deska s nápisem

<span id="page-36-2"></span>Simulací frézování v Autodesk Fusion 360 s doporučeným nastavením pro obrábění plastů (konkrétně nylonu) a frézou o průměru 1/16 palce (musím použít takto malou frézu kvůli relativně malé velikosti modelu) jsem získal čas výroby 52 minut. Firmy si účtují většinou pevnou sazbu za první hodinu frézování na tříosé frézce při kusové výrobě 500 Kč až 800 Kč. [36][37][38]

Při použití horní hranice by byla cena 800 Kč, a to bychom museli firmě dodat už hotové data přímo pro jejich frézku, jinak je v ceně příprava stroje a materiál. V případě dodání jen 3D modelu by bylo potřeba zaplatit ještě 500 Kč za jeho úpravu. [36]

Při tisku na 3D tiskárně Ultimaker S5 stačí nahrát 3D model do programu Cura. Zde nastavíme požadovaný profil nastavení tiskárny. V mém případě Fast - 0,2 mm s tryskou o průměru 0,4 mm.

Dostaneme: čas tisku 1 hodina 48 minut a délku použitého materiálu 2,18 m.

Cena nylonu je 1553 Kč bez DPH za 103 m. [11]

Celková cena materiálu:  $\frac{1553}{103} * 2,18 = 32,869$  Kč

Cena elektřiny od společnosti E.ON Energie, a.s. v roce 2020 2,22 Kč/kWh. Jmenovitý výkon tiskárny je 500 W.

Maximální cena elektřiny:  $\frac{500}{1000} * 2,22 * 1,8 = 1,998$  Kč

Cena jedné tiskárny je 155 000 Kč bez DPH. Předpokládám zaplacení tiskárny za 2 roky a náklady na údržbu 10 000 a bude co nejvytíženější, takže bude tisknout 24 hodin 365 dnů v roce.

Amortizace: 1,8 ∗ (155000 + 10000)⁄2⁄365⁄24 = 16,952 Kč

Celková cena výtisku bude tedy: 32,869 + 1,998 + 16,952 = 51,819 Kč

Srovnáme-li cenu a dobu tisku a frézování, zjistíme, že frézování tohoto výrobku je rychlejší, ale 3D tisk mnohem levnější a ekologičtější, protože produkuje téměř nulový odpad.

#### <span id="page-37-0"></span>**4.3.2 Druhý výrobek – Model domu**

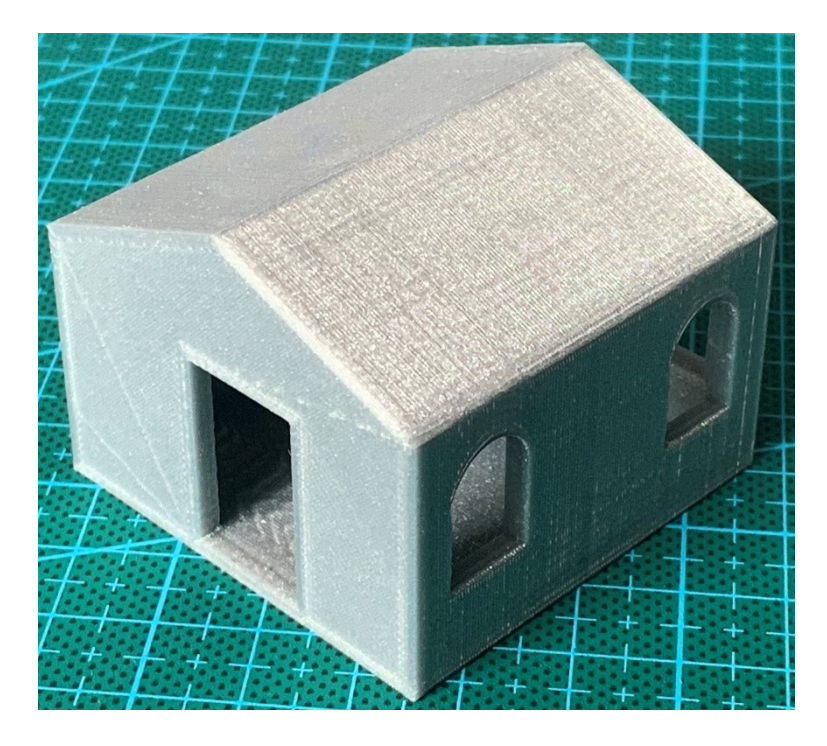

Obrázek 22 Model domu

<span id="page-37-1"></span>3D tiskem bude výroba modelu trvat na profil Fast - 0,2 mm a tryskou s průměrem 0,4 mm 3 hodiny a 30 minut. Model bude tvořen ze 2 materiálů PLA (3,58 m) a breakaway (1,84 m). Amortizaci a cenu elektřiny máme totožnou jako v prvním příkladu.

Cena PLA je 941 Kč za 103 m a breakaway 1533 Kč za 103 m materiálu

Celková cena materiálu:  $\frac{941}{103} * 3,58 + \frac{1533}{103}$  $\frac{1555}{103}$  \* 1,84 = 32,707 + 27,386 = 60,093 Kč

Maximální cena elektřiny:  $\frac{500}{1000} * 2,22 * 3,5 = 3,885$  Kč

Amortizace: 9,418 ∗ 3,5 = 32,963

Celková cena výtisku bude tedy: 60,093 + 3,885 + 32,963 = 96,941 Kč

Na tomto příkladu je vidět, že 3D tisk dokáže vytisknout i výrobky, které by nebylo možné třískovým obráběním vyrobit. Museli bychom rozříznout výrobek na dva díly a pak řešit sestavování do jednoho výrobku, což by vedlo ke složitějšímu výrobnímu procesu.

## <span id="page-39-0"></span>**ZÁVĚR**

V teoretické části bakalářské práce jsem vypracoval rešerši v oblasti 3D tisku a Průmyslu 4.0. Prozkoumal jsem množství tiskových prohlášení a projektů českých i zahraničních firem o jejich pokroku a zapojení 3D tisku do výroby a musím říci, že v zahraničí jsou v zavádění těchto myšlenek a výrobních postupů přece jen dále než většina českých firem. Zjistil jsem hlavní dva nejpublikovanější důvody, kterými jsou finanční stránka věci a všeobecně celkem nízké povědomí o možnostech Průmyslu 4.0 v České republice. Určitý podíl na tomto nedostatku povědomí má i Ministerstvo průmyslu a obchodu České republiky. Jeho poslední aktivita ohledně zviditelnění této problematiky na stránkách ministerstva je z roku 2016, což je naprosto odlišný přístup, než má například německé Spolkové ministerstvo hospodářství a energetiky, to publikuje častěji než jednou ročně a tím pomáhá udržovat aktuální povědomí o novinkách a inovacích. Dále jsem zjistil, že nejvíce negativních komentářů kolem Průmyslu 4.0 míří na ztrátu pracovních míst dělníků. Při vypracování teoretické části bakalářské práce jsem narazil na množství příkladů, jak firmy úspěšně nahradili dělníka, který vykonával monotónní a velmi fyzicky náročnou práci robotem, ale tento dělník nebyl propuštěn, byl převeden na mnohdy méně fyzicky náročnou práci. Tedy se dá říci, že záleží na filozofii každé firmy.

Při průzkumu možností současného 3D tisku jsem zjistil, že je dnes plnohodnotnou alternativou k tradičnějším výrobním postupům, především co se kusové a malosériové výroby týče. Díky použití 3D tisku dokážeme personalizovat, prototypovat a vyrábět nové výrobky velice rychle, což vede k rychlému uspokojení aktuální poptávky. Navíc dokážeme vyrábět produkty jako již kompletní sestavy dílů nebo výrobky s dutinami, které by bylo nesnadné zhotovit jinak. Velice zajímavým odvětvím dnes začíná být tisk náhradních dílů přímo ve firmách. Což výrazně zkracuje jejich dobu dodání a cenu.

Práce v praktické části obsahuje návrh buňky 3D tisku postavený na myšlenkách Průmyslu 4.0, rozbor výrobního postupu pomocí 3D tisku a popis jednotlivých částí buňky. Tu jsem navrhl tak, aby se nekřížilo dodávání materiálů s odvozem hotových výrobků. Dochází tak k minimálním prostojům a je dosaženo maximální efektivity při použití 3D tiskáren. 3D tiskárny jsou propojeny pomocí Wi-Fi, takže není potřeba dělat drahou síťovou kabeláž.

Dále práce obsahuje ukázky reálných výrobků zhotovených pomocí technologie 3D tisku výroby z taveného vlákna, kde je vidět finanční a časová náročnost takového tisku proti například třískovému obrábění. Při zhotovení modelů se nevyskytly žádné potíže a nedošlo k žádné produkci zmetků při tisku pomocí jedné hlavy (Deska s nápisem) ani při použití tisku ze dvou hlav (Model domu). Kvalita tisku byla dobrá vzhledem k nastaveným parametrům.

Při vypracování této práce jsem se naučil na vlastní 3D tiskárně tisknout ze 2 materiálů najednou a zlepšil jsem své dovednosti v práci se softwarem pro tvorbu 3D objektů. Také jsem se dozvěděl mnoho informací o Průmyslu 4.0, plánování výroby a návrhu výrobních buněk.

## <span id="page-41-0"></span>**SEZNAM POUŽITÉ LITERATURY**

[1] *New Wohlers Report 2020* [online]. ©2021 [cit. 2021-02-21]. Dostupné z: <https://wohlersassociates.com/press82.html>

[2] GIBSON, Ian, 2015. *ADDITIVE MANUFACTURING TECHNOLOGIES*. 2. New York: Springer Science+Business Media. ISBN 978-1-4939-2112-6.

[3] GEBHARDT, Andreas a Jan-Steffen HÖTTER. *Additive manufacturing : 3D printing for prototyping and manufacturing*. München: Carl Hanser Verlag, 2016. ISBN 978-1-56990-582-1.

[4] *Formlabs Stereolithography 3D Printers Tech Specs* [online]. ©2021 [cit. 2021-03-19]. Dostupné z: <https://formlabs.com/3d-printers/form-3/tech-specs/>

[5] *Formlabs Materials* [online]. ©2021 [cit. 2021-03-19]. Dostupné z: <https://formlabs.com/store/materials/>

[6] *Formlabs Form 3BL* [online]. ©2021 [cit. 2021-02-22]. Dostupné z: <https://dental.formlabs.com/products/form-3bl/>

[7] *The Complete History of 3D Printing* [online]. ©2020 [cit. 2021-03-18]. Dostupné z: <https://www.3dsourced.com/guides/history-of-3d-printing/>

[8] *The Types of 3D Printing Technology* [online]. ©2020 [cit. 2021-03-18]. Dostupné z: <https://all3dp.com/1/types-of-3d-printers-3d-printing-technology/>

[9] *Sinterit Lisa Pro* [online]. ©2020 [cit. 2021-01-22]. Dostupné

z: <https://www.sinterit.com/sinterit-lisa-pro/>

[10] *Sinterit Our products* [online]. ©2020 [cit. 2021-03-17]. Dostupné

z: [https://www.sinterit.com/shop/?\\_ga=2.175248101.693929767.1616164147-](https://www.sinterit.com/shop/?_ga=2.175248101.693929767.1616164147-776935741.1614010426) [776935741.1614010426](https://www.sinterit.com/shop/?_ga=2.175248101.693929767.1616164147-776935741.1614010426)

[11] *Materiály pro 3D tisk Ultimaker* [online]. ©2021 [cit. 2021-03-19]. Dostupné z: <https://eshop.3dwiser.com/materialy:ultimaker/>

[12] *Ultimaker S5* [online]. ©2011-2021 [cit. 2021-01-23]. Dostupné

z: <https://ultimaker.com/3d-printers/ultimaker-s5>

[13] *Iniciativa Průmysl 4.0* [online]. Praha: Ministerstvo průmyslu a obchodu, 2016 [cit. 2020-12-27]. Ke stažení dostupné

z: <https://www.mpo.cz/assets/dokumenty/53723/64358/658713/priloha001.pdf>

[14] *Augmented reality and virtual reality trends and use cases in IIoT* [online]. ©2018 [cit. 2021-04-12]. Dostupné z: [https://www.i](https://www.i-scoop.eu/industry-40-virtual-reality-vr-augmented-reality-ar-trends/)[scoop.eu/industry-40-virtual-reality-vr-augmented-reality-ar-trends/](https://www.i-scoop.eu/industry-40-virtual-reality-vr-augmented-reality-ar-trends/)

[15] *What Industry 4.0 Means for Manufacturers* [online]. ©2018 [cit. 2021-4-

20]. Dostupné z: <https://aethon.com/mobile-robots-and-industry4-0/>

[16] *Why is Big Data the core of the 4.0 industry?* [online]. ©2020 [cit. 2021-4-

20]. Dostupné z: <https://nexusintegra.io/big-data-industry-4-0/>

[17] BATEMAN, Kayleigh. *Industry 4.0 and the cloud: a match made in heaven* [online]. ©2018 [cit. 2021-4-20]. Dostupné z: [https://www.information](https://www.information-age.com/industry-4-0-cloud-match-heaven-123471806/)[age.com/industry-4-0-cloud-match-heaven-123471806/](https://www.information-age.com/industry-4-0-cloud-match-heaven-123471806/)

[18] *Avast Global PC Risk Report 2020* [online]. ©2020 [cit. 2021-4-25]. Dostupné z: [https://blog.avast.com/hubfs/blog](https://blog.avast.com/hubfs/blog-files/Avast%202020%20Risk%20Report.pdf)[files/Avast%202020%20Risk%20Report.pdf](https://blog.avast.com/hubfs/blog-files/Avast%202020%20Risk%20Report.pdf)

[19] *Nová infrastruktura inteligentního průmyslu: smart industry a ERP* [online]. ©2019 [cit. 2021-02-24]. Dostupné

z: [https://www.anasoft.com/emans/cz/home/Novinky-blog/Blog/infrastruktura](https://www.anasoft.com/emans/cz/home/Novinky-blog/Blog/infrastruktura-inteligentniho-prumyslu-ERP-smart-industry)[inteligentniho-prumyslu-ERP-smart-industry](https://www.anasoft.com/emans/cz/home/Novinky-blog/Blog/infrastruktura-inteligentniho-prumyslu-ERP-smart-industry)

[20] *Industrial Internet of Things* [online]. ©2021 [cit. 2021-04-24]. Dostupné z: <https://www.ptc.com/en/technologies/iiot>

[21] *The power of Industry 4.0 Simulation* [online]. ©2019 [cit. 2021-04-24]. Dostupné z: <https://restart-project.eu/the-power-of-industry-4-0-simulation/>

[22] MAŘÍK, Vladimír. *Průmysl 4.0: výzva pro Českou republiku*. Praha: 0Management Press, 2016. ISBN 9788072614400.

[23] *A Digital Manufacturing Lighthouse* [online]. ©2018 [cit. 2021-03-27]. Dostupné z: [https://new.siemens.com/vn/en/company/stories/home/digital](https://new.siemens.com/vn/en/company/stories/home/digital-factory-siemens-electronic-works-chengdu.html)[factory-siemens-electronic-works-chengdu.html](https://new.siemens.com/vn/en/company/stories/home/digital-factory-siemens-electronic-works-chengdu.html)

[24] *The daily routine of autonomous robots* [online]. ©2018 [cit. 2021-03-27]. Dostupné z: [https://mundoseat.seat.com/mediacenter\\_netstor/seat-media](https://mundoseat.seat.com/mediacenter_netstor/seat-media-center/Img/2018/01/2018-01-10/The-daily-routine-of-autonomous-robots.pdf)[center/Img/2018/01/2018-01-10/The-daily-routine-of-autonomous-robots.pdf](https://mundoseat.seat.com/mediacenter_netstor/seat-media-center/Img/2018/01/2018-01-10/The-daily-routine-of-autonomous-robots.pdf)

[25] *2030 Vision for Industrie 4.0* [online]. ©2019 [cit. 2021-03-27]. Dostupné z: [https://www.plattform-](https://www.plattform-i40.de/PI40/Redaktion/EN/Downloads/Publikation/Vision-2030-for-Industrie-4.0.html)

[i40.de/PI40/Redaktion/EN/Downloads/Publikation/Vision-2030-for-Industrie-](https://www.plattform-i40.de/PI40/Redaktion/EN/Downloads/Publikation/Vision-2030-for-Industrie-4.0.html)[4.0.html](https://www.plattform-i40.de/PI40/Redaktion/EN/Downloads/Publikation/Vision-2030-for-Industrie-4.0.html)

[26] *Heineken: Ensuring production continuity with 3D printing* [online]. ©2019 [cit. 2021-01-27]. Dostupné z: [https://ultimaker.com/learn/heineken-ensuring](https://ultimaker.com/learn/heineken-ensuring-production-continuity-with-3d-printing)[production-continuity-with-3d-printing](https://ultimaker.com/learn/heineken-ensuring-production-continuity-with-3d-printing)

[27] *Azoth: Driving the transformation of physical to digital inventory with additive manufacturing* [online]. ©2019 [cit. 2021-02-26]. Dostupné z: [https://ultimaker.com/learn/azoth-driving-digital-inventory-using-additive-](https://ultimaker.com/learn/azoth-driving-digital-inventory-using-additive-manufacturing)

[manufacturing](https://ultimaker.com/learn/azoth-driving-digital-inventory-using-additive-manufacturing)

[28] *Ford: Reinventing efficient manufacturing using 3D printing* [online]. ©2018 [cit. 2021-03-30]. Dostupné z: [https://ultimaker.com/learn/ford-reinventing](https://ultimaker.com/learn/ford-reinventing-efficient-manufacturing-using-3d-printing)[efficient-manufacturing-using-3d-printing](https://ultimaker.com/learn/ford-reinventing-efficient-manufacturing-using-3d-printing)

[29] *Sculpting* [online]. ©2021 [cit. 2021-04-29]. Dostupné z: <https://www.blender.org/features/sculpting/>

[30] *Postprocessing 3D výtisků krok za krokem* [online]. ©2018 [cit. 2021-03- 29]. Dostupné z: [https://josefprusa.cz/postprocessing-3d-vytisku-krok-za](https://josefprusa.cz/postprocessing-3d-vytisku-krok-za-krokem/)[krokem/](https://josefprusa.cz/postprocessing-3d-vytisku-krok-za-krokem/)

[31] *Ultimaker S5 user manual (Czech)* [online]. ©2018 [cit. 2021-03-29]. Dostupné z: [https://support.ultimaker.com/hc/en-](https://support.ultimaker.com/hc/en-us/article_attachments/360008628900/Ultimaker_S5_user_manual__Czech_.pdf)

[us/article\\_attachments/360008628900/Ultimaker\\_S5\\_user\\_manual\\_\\_Czech\\_.p](https://support.ultimaker.com/hc/en-us/article_attachments/360008628900/Ultimaker_S5_user_manual__Czech_.pdf) [df](https://support.ultimaker.com/hc/en-us/article_attachments/360008628900/Ultimaker_S5_user_manual__Czech_.pdf)

[32] *Utimaker S5* [online]. 3Dwiser s.r.o., 2021 [cit. 2021-04-06]. Dostupné

z: [https://eshop.3dwiser.com/3d-tiskarny/ultimaker-](https://eshop.3dwiser.com/3d-tiskarny/ultimaker-s5/?gclid=CjwKCAjwjbCDBhAwEiwAiudBy_avxaIVMCKVS-uJdCjdD7wI1s7xfaRchLC3lYiFeG48zZhJVaZomxoCKV0QAvD_BwE)

[s5/?gclid=CjwKCAjwjbCDBhAwEiwAiudBy\\_avxaIVMCKVS-](https://eshop.3dwiser.com/3d-tiskarny/ultimaker-s5/?gclid=CjwKCAjwjbCDBhAwEiwAiudBy_avxaIVMCKVS-uJdCjdD7wI1s7xfaRchLC3lYiFeG48zZhJVaZomxoCKV0QAvD_BwE)

[uJdCjdD7wI1s7xfaRchLC3lYiFeG48zZhJVaZomxoCKV0QAvD\\_BwE](https://eshop.3dwiser.com/3d-tiskarny/ultimaker-s5/?gclid=CjwKCAjwjbCDBhAwEiwAiudBy_avxaIVMCKVS-uJdCjdD7wI1s7xfaRchLC3lYiFeG48zZhJVaZomxoCKV0QAvD_BwE)

[33] *Smlouva\_1.0\_DMS1\_RS* [online]. ©2019 [cit. 2021-03-29]. Dostupné

z: [https://www.google.com/url?sa=i&url=https%3A%2F%2Fsmlouvy.gov.cz%2F](https://www.google.com/url?sa=i&url=https%3A%2F%2Fsmlouvy.gov.cz%2Fsmlouva%2Fsoubor%2F10971671%2FSmlouva_1.0_DMS1_RS.pdf&psig=AOvVaw0yTrYQtFOcEiVu83Eow5jy&ust=1617365824296000&source=images&cd=vfe&ved=0CA0QjhxqFwoTCKjF1cCD3e8CFQAAAAAdAAAAABAP) [smlouva%2Fsoubor%2F10971671%2FSmlouva\\_1.0\\_DMS1\\_RS.pdf&psig=AOv](https://www.google.com/url?sa=i&url=https%3A%2F%2Fsmlouvy.gov.cz%2Fsmlouva%2Fsoubor%2F10971671%2FSmlouva_1.0_DMS1_RS.pdf&psig=AOvVaw0yTrYQtFOcEiVu83Eow5jy&ust=1617365824296000&source=images&cd=vfe&ved=0CA0QjhxqFwoTCKjF1cCD3e8CFQAAAAAdAAAAABAP) [Vaw0yTrYQtFOcEiVu83Eow5jy&ust=1617365824296000&source=images&cd=](https://www.google.com/url?sa=i&url=https%3A%2F%2Fsmlouvy.gov.cz%2Fsmlouva%2Fsoubor%2F10971671%2FSmlouva_1.0_DMS1_RS.pdf&psig=AOvVaw0yTrYQtFOcEiVu83Eow5jy&ust=1617365824296000&source=images&cd=vfe&ved=0CA0QjhxqFwoTCKjF1cCD3e8CFQAAAAAdAAAAABAP) [vfe&ved=0CA0QjhxqFwoTCKjF1cCD3e8CFQAAAAAdAAAAABAP](https://www.google.com/url?sa=i&url=https%3A%2F%2Fsmlouvy.gov.cz%2Fsmlouva%2Fsoubor%2F10971671%2FSmlouva_1.0_DMS1_RS.pdf&psig=AOvVaw0yTrYQtFOcEiVu83Eow5jy&ust=1617365824296000&source=images&cd=vfe&ved=0CA0QjhxqFwoTCKjF1cCD3e8CFQAAAAAdAAAAABAP)

[34] *KMR iiwa* [online]. KUKA AG, 2021 [cit. 2021-03-04]. Dostupné

z: [https://www.kuka.com/cs-cz/produkty,-](https://www.kuka.com/cs-cz/produkty,-slu%C5%BEby/mobilita/mobiln%C3%AD-roboty/kmr%C2%A0iiwa)

[slu%C5%BEby/mobilita/mobiln%C3%AD-roboty/kmr%C2%A0iiwa](https://www.kuka.com/cs-cz/produkty,-slu%C5%BEby/mobilita/mobiln%C3%AD-roboty/kmr%C2%A0iiwa)

[35] *KUKA\_KMR\_EN* [online]. KUKA AG, 2017 [cit. 2021-04-01]. Dostupné

z: [https://www.kuka.com/event/media?itemId=A2F194C9B4C44F68965962167](https://www.kuka.com/event/media?itemId=A2F194C9B4C44F6896596216768C337E) [68C337E](https://www.kuka.com/event/media?itemId=A2F194C9B4C44F6896596216768C337E)

[36] *Frézování na zakázku* [online]. RoboCNC, 2017 [cit. 2021-04-06]. Dostupné z: <https://robocnc.cz/cnc/frezovani-na-zakazku/>

[37] *CENOVÁ NABÍDKA* [online]. MIKON TOOLs, 2021 [cit. 2021-04-06].

Dostupné z: <https://www.mikon-tools.cz/cenova-nabidka/>

[38] *Calculating CNC Machining Cost* [online]. RAPID DIRECT, 2021 [cit. 2021- 04-06]. Dostupné z: [https://www.rapiddirect.com/blog/cnc-machining-cost](https://www.rapiddirect.com/blog/cnc-machining-cost-calculation/)[calculation/](https://www.rapiddirect.com/blog/cnc-machining-cost-calculation/)

## <span id="page-45-0"></span>**SEZNAM OBRÁZKŮ**

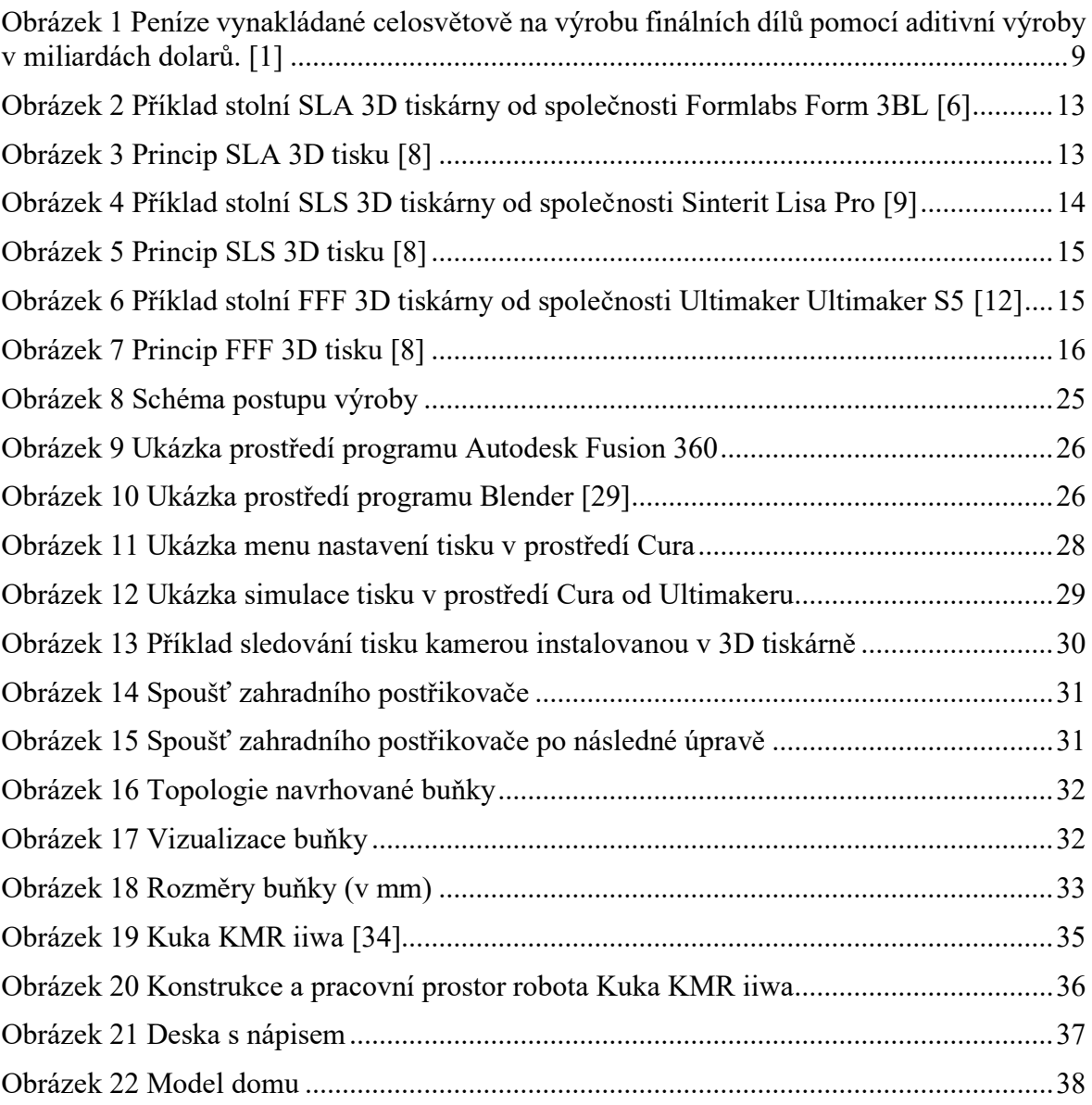

## <span id="page-46-0"></span>**SEZNAM PŘÍLOH**

Příloha P I: Buňka 3D tisku - výkres

**PŘÍLOHA P I: BUŇKA 3D TISKU - VÝKRES**

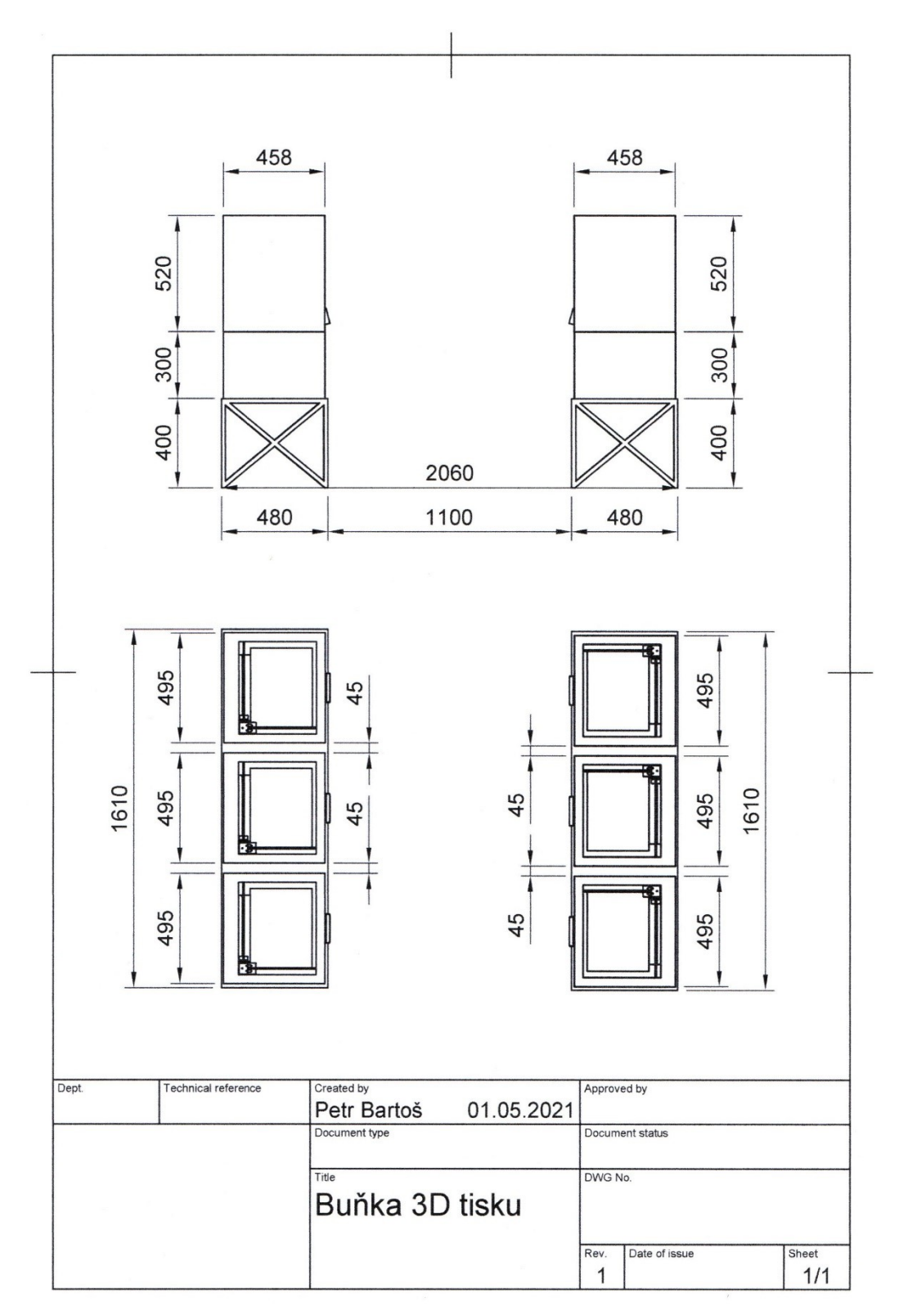